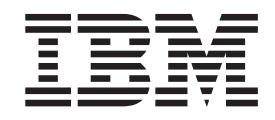

IBM WebSphere Business Integration

# Instalación de WebSphere Business Integration Adapters

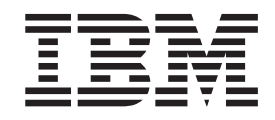

IBM WebSphere Business Integration

# Instalación de WebSphere Business Integration Adapters

**Nota**

Antes de utilizar la presente información y el producto al que sirve de complemento, lea la información contenida en la sección ["Avisos"](#page-64-0) en la página 51.

#### **13 de septiembre de 2005**

Este manual es la traducción del original inglés *IBM WebSphere Business Integration Installing WebSphere Business Integration Adapters*.

Esta edición del presente documento corresponde a IBM WebSphere Business Integration Adapter Framework (5724-G92), y a todos los releases y modificaciones subsiguientes hasta que se indique lo contrario en nuevas ediciones.

Puede enviarnos sus comentarios sobre este documento por correo electrónico, a esta dirección: hojacom@es.ibm.com. IBM agradece sus comentarios.

Cuando envía información a IBM, otorga a IBM un derecho no exclusivo para utilizar o distribuir la información en cualquier forma que IBM considere apropiada, sin contraer ninguna obligación con el remitente de la información.

**© Copyright International Business Machines Corporation 2003, 2005. Reservados todos los derechos.**

# **Contenido**

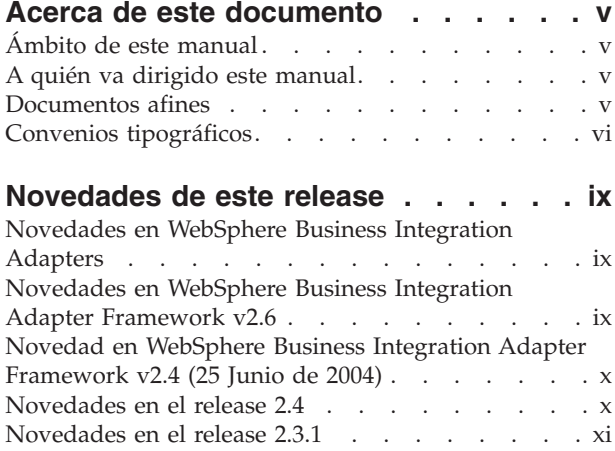

## **[Capítulo](#page-14-0) 1. Visión general de la**

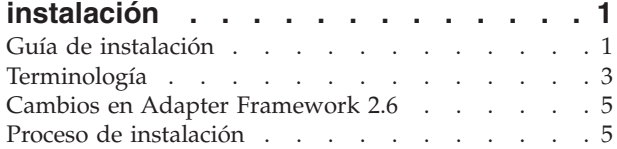

#### **Capítulo 2. Requisitos de [instalación](#page-24-0) [11](#page-24-0)**

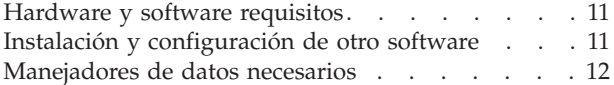

#### **Capítulo 3. [Instalación](#page-26-0) de productos de [WebSphere](#page-26-0) Business Integration**

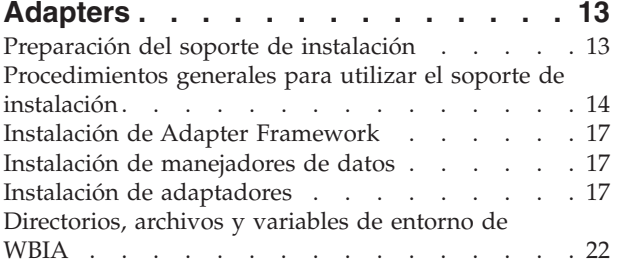

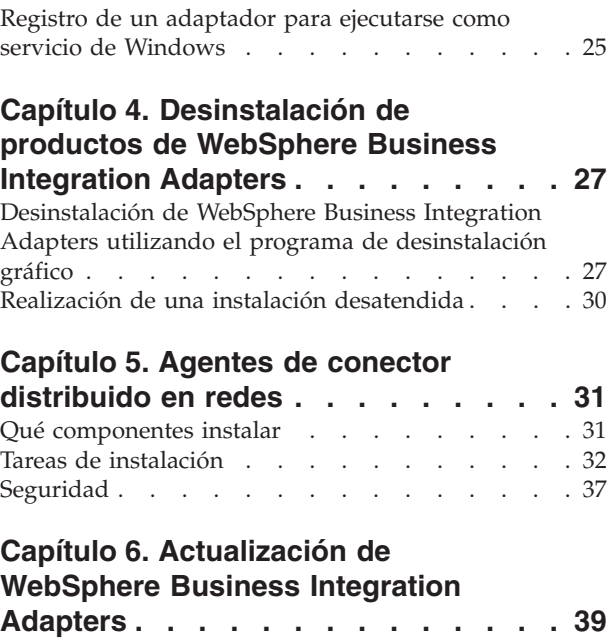

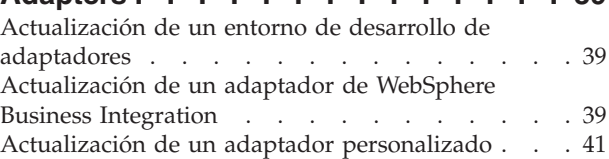

#### **Capítulo 7. [Respuesta](#page-56-0) a los mensajes de error del [programa](#page-56-0) de [desinstalación](#page-56-0) . . . . . . . . . . . [43](#page-56-0)**

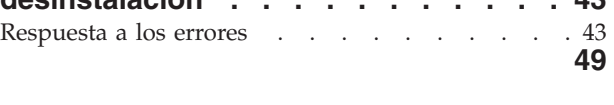

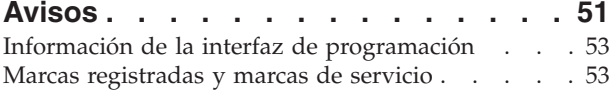

## <span id="page-6-0"></span>**Acerca de este documento**

La oferta de productos de IBM<sup>(R)</sup> WebSphere<sup>(R)</sup> Business Integration Adapter proporciona conectividad de integración para tecnologías avanzadas de comercio electrónico y aplicaciones empresariales. El sistema incluye el juego de herramientas IBM WebSphere Business Integration Toolset y plantillas para personalizar, crear y gestionar componentes para la integración de procesos comerciales.

El presente documento describe cómo instalar IBM WebSphere Business Integration Adapters en los entornos Windows, Solaris, AIX, Linux y HP-UX.

- **Nota:** El presente documento describe la instalación de adaptadores y componentes de adaptador pertenecientes al release de septiembre de 2005 del producto WebSphere Business Integration Adapters. Si está utilizando un adaptador perteneciente a un release anterior a septiembre de 2005, su procedimiento de instalación es diferente del descrito en este manual. **Asegúrese de que consulta la versión de la Guía de instalación de WebSphere Business Integration Adapters correspondiente al adaptador que está instalando.**
- **Nota:** Aunque puede instalar los adaptadores en un sistema UNIX, debe disponer de un sistema Windows para ejecutar las herramientas.

## **Ámbito de este manual**

El presente documento no describe las medidas del despliegue ni temas relacionados con la planificación de la capacidad, tales como el reparto de la carga de trabajo de los servidores, el número de hebras de proceso de adaptador, los rendimientos máximo y mínimo, y los valores umbrales de tolerancia.

Tales cuestiones son exclusivas de cada despliegue de cliente y se deben medir dentro del entorno exacto donde se desplegará el adaptador o cerca del entorno. Debe consultar al representante de servicios de IBM para discutir la configuración de su sitio Web de despliegue y los detalles sobre la planificación y evaluación de estas clases de mediciones, de acuerdo con la configuración del sistema utilizada.

#### **A quién va dirigido este manual**

Este documento está pensado para asesores, desarrolladores y administradores de sistemas encargados de planificar, instalar, desplegar y administrar WebSphere Business Integration Adapters.

#### **Documentos afines**

Puede instalar la documentación o leerla directamente solamente en estos sitios Web:

• Para obtener información general sobre adaptadores; para utilizar adaptadores con intermediarios de mensajes de WebSphere (WebSphere MQ Integrator, WebSphere MQ Integrator Broker, WebSphere Business Integration Message Broker); y para utilizar adaptadores con WebSphere Application Server:

[http://www.ibm.com/websphere/integration/wbiadapters/infocenter](http://www.ibm.com/software/websphere/integration/wbiadapters/infocenter)

<span id="page-7-0"></span>• Para utilizar adaptadores con WebSphere InterChange Server: <http://www.ibm.com/websphere/integration/wicserver/infocenter>

Estos sitios Web contienen instrucciones sencillas para descargar, instalar y visualizar la documentación.

**Nota:** Puede encontrar información importante sobre el producto en Notas de soporte técnico y Comunicados emitidos después de la publicación del presente documento. Estos documentos adicionales se hallan en el sitio Web de soporte técnico de WebSphere Business Integration: http://www.ibm.com/software/integration/websphere/support/. Seleccione el sector de componentes que sea de su interés y examine la sección de Notas técnicas y Comunicados.

## **Convenios tipográficos**

Este documento utiliza los convenios siguientes:

**Nota:** En el presente documento, las barras inclinadas invertidas (\) se utilizan como convenio para representar las vías de acceso de directorios. Para las instalaciones en UNIX, utilice barras inclinadas (/) en lugar de barras inclinadas invertidas. Todas las vías de acceso de archivos están referidas al directorio donde está instalado el producto en el sistema del usuario.

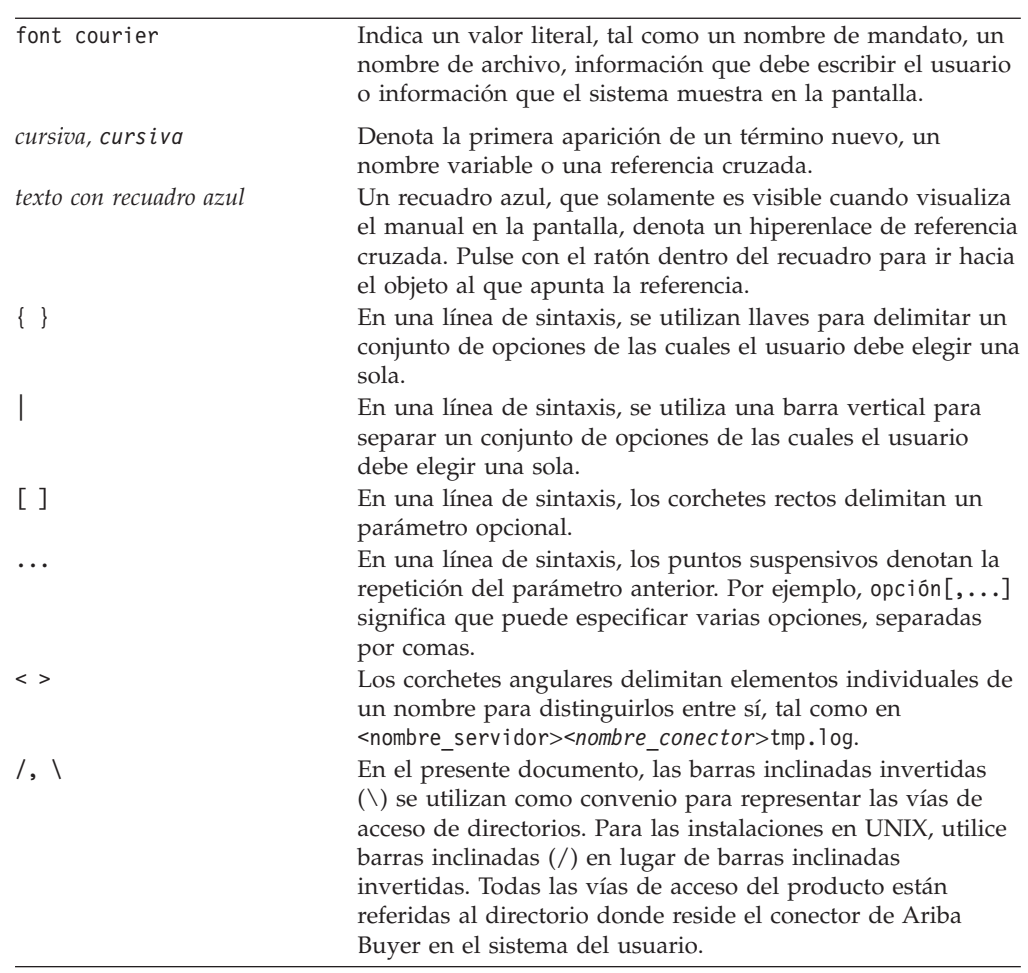

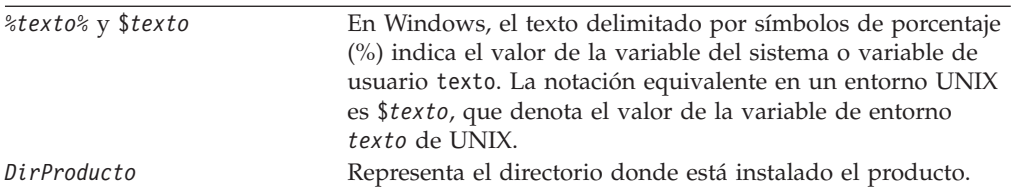

# <span id="page-10-0"></span>**Novedades de este release**

## **Novedades en WebSphere Business Integration Adapters**

Se han realizado los cambios siguientes para este release:

- La actualización 2.6.0.3 de Adapter Framework está disponible como fix pack y se instala por separado a partir de este release. Para obtener más información, consulte la nota técnica *Instalación de Adapter Framework 2.6.0.3*. Para obtener el fix pack, vaya al sitio Web de [descarga](http://www-306.ibm.com/software/integration/wbiadapters/support/) de fix packs.
- v El presente documento ya no describe cómo instalar Adapter Framework, manejadores de datos ni software de desarrollo.
- v Los requisitos de hardware y software ya no aparecen en el presente documento. Esta información se puede consultar en un documento técnico. Para obtener un enlace que conduce a ese documento técnico, consulte ["Hardware](#page-24-0) y software [requisitos"](#page-24-0) en la página 11.

## **Novedades en WebSphere Business Integration Adapter Framework v2.6**

Se han realizado los cambios siguientes para este release:

- v A diferencia de releases anteriores de Adapter Framework, el software de Adapter Framework 2.6 está disponible y se instala por separado de ICS. Esto permite una mayor flexibilidad a la hora de hacer mejoras en Adapter Framework y en ICS. Esto también aísla Adapter Framework con respecto de los releases promovidos solamente por mejoras del intermediario, y viceversa. Como consecuencia, existen varios nuevos casos de instalación, actualización y migración. Los casos de instalación y actualización se describen en el [Capítulo](#page-14-0) 1, "Visión general de la [instalación",](#page-14-0) en la página 1. Para obtener información sobre la migración de adaptadores de releases anteriores al nuevo Adapter Framework, consulte el documento *Migración de adaptadores a Adapter Framework, Versión 2.6*.
- Adapter Framework 2.6 utiliza Java  $^{TM}$  Runtime Environment (JRE) 1.4.2. El JDK 1.4.2 de IBM correspondiente a todas las plataformas soportadas se incluye en un CD separado con el presente release.
- v El programa de instalación de Adapter Framework ahora contiene una ventana de selección para el intermediario de integración.
- v Adapter Framework ahora es compatible con lo siguiente:
	- SuSE Linux Enterprise Server 8.1, service pack 3
	- SuSE Linux Standard Server 8.1, service pack 3
	- Read Hat Enterprise Linux 3.0 Actualización 1:
		- RHEL 3.0 ES
		- RHEL 3.0 AS
		- RHEL 3.0 WS
	- Windows 2003
- Adapter Framework puede trabajar con WASDIE 5.1 y 5.1.1
- v Para las plataformas Windows solamente, el programa de instalación de Adapter Framework le permite seleccionar instalar WebSphere Business Integration Toolset o Adapter Framework o ambas cosas. Si selecciona ICS como

<span id="page-11-0"></span>intermediario, o si el programa de instalación detecta que ICS está instalado, o si el sistema operativo es Windows 2003, el componente Toolset no se puede instalar.

- v El programa de instalación de Adapter Framework define las siguientes nuevas variables de entorno (Windows) y de script de shell (UNIX):
	- ARMJAR para poder trabajar con IBM Tivoli Monitoring for Transaction Performance.
	- WAS\_CLIENT\_HOME para poder trabajar con intermediarios de integración de WebSphere Application Server.
- v El documento incluye un nuevo capítulo sobre resolución de problemas que describe todos los mensajes de error de instalación.

# **Novedad en WebSphere Business Integration Adapter Framework v2.4 (25 Junio de 2004)**

Se han realizado los cambios siguientes para este release:

- v Nuevas estructuras de archivos instaladas
- v Cada programa de instalación de adaptador ahora proporciona la opción para registrar el adaptador como servicio de Windows, si ello está soportado por el adaptador y se ejecuta Interchange Server como intermediario
- v Instalación de la documentación para nuevos adaptadores
- v Nuevo archivo de proceso por lotes (Windows) y nuevo archivo de script de shell (UNIX) para la instalación

#### **Novedades en el release 2.4**

Se han realizado los cambios siguientes para este release:

- v Ahora cada producto WebSphere Business Integration Adapters tiene su propio programa de instalación. Para obtener información sobre la utilización de cada programa de instalación, consulte el Capítulo 3, ["Instalación](#page-26-0) de productos de [WebSphere](#page-26-0) Business Integration Adapters", en la página 13.
- v Esta guía ahora incluye el Capítulo 1, "Visión general de la [instalación",](#page-14-0) en la [página](#page-14-0) 1, que proporciona instrucciones para preparar diferentes tipos de entornos de WebSphere Business Integration.
- Esta guía ahora incluye el Capítulo 2, "Requisitos de [instalación",](#page-24-0) en la página [11,](#page-24-0) que describe requisitos de hardware y software.
- v Esta guía ahora incluye el Capítulo 5, "Agentes de conector [distribuido](#page-44-0) en [redes",](#page-44-0) en la página 31, que proporciona información sobre cómo habilitar adaptadores para la comunicación remota mediante la función de paso a través para Internet de WebSphere MQ.
- v Esta guía ahora incluye el Capítulo 6, ["Actualización](#page-52-0) de WebSphere Business [Integration](#page-52-0) Adapters", en la página 39, que proporciona información sobre cómo actualizar entornos en los que el usuario desarrolla adaptadores, ejecuta adaptadores personalizados y ejecuta adaptadores que forman parte del producto WebSphere Business Integration Adapters.
- v El proceso de desinstalación de WebSphere Business Integration Adapters ha cambiado. Para obtener información sobre cómo desinstalar WebSphere Business Integration Adapters, consulte el Capítulo 4, ["Desinstalación](#page-40-0) de productos de [WebSphere](#page-40-0) Business Integration Adapters", en la página 27.
- <span id="page-12-0"></span>v El Kit de desarrollo Java (JDK) de IBM ahora se proporciona con Adapter Framework para la plataforma Windows. Para obtener información sobre cómo instalar el JDK de IBM, consulte ["Instalación](#page-25-0) del Kit de desarrollo Java (JDK) de IBM" en la [página](#page-25-0) 12.
- v El Intermediario de petición de objetos VisiBroker se ha sustituido por el Intermediario de petición de objetos Java de IBM.
- v Los scripts de adaptador se han modificado para el presente release. Para obtener información sobre los cambios que puede ser necesario realizar en los scripts existentes, vea las notas del release.

## **Novedades en el release 2.3.1**

Este manual es nuevo con respecto a WBIA versión 2.3.1.

# <span id="page-14-0"></span>**Capítulo 1. Visión general de la instalación**

Esta guía proporciona instrucciones paso a paso para instalar WebSphere Business Integration Adapters, que se ejecuta en Adapter Framework 2.6 o 2.6.0.3. La guía también le muestra cómo actualizar y desinstalar adaptadores.

Este capítulo de información general contiene las secciones siguientes:

- v "Guía de instalación"
- v ["Terminología"](#page-16-0) en la página 3
- v "Cambios en Adapter [Framework](#page-18-0) 2.6" en la página 5
- v "Proceso de [instalación"](#page-18-0) en la página 5

#### **Guía de instalación**

Este documento describe cómo instalar los adaptadores siguientes:

- WebSphere Business Integration Adapter para e-Mail, V. 5.5
- WebSphere Business Integration Adapter para EJB, V. 1.2
- WebSphere Business Integration Adapter para iSeries, V. 2.1
- WebSphere Business Integration Adapter para JMS, V. 2.8
- WebSphere Business Integration Adapter para HTTP, V. 1.3
- WebSphere Business Integration Adapter para Portal Infranet, V. 4.4
- WebSphere Business Integration Adapter para CORBA, V. 1.3
- v WebSphere Business Integration Adapter para WebSphere Message Broker, V. 2.8
- WebSphere Business Integration Adapter para WebSphere MQ, V. 2.8
- WebSphere Business Integration Adapter para WebSphere MQ Workflow, V. 2.8

Existen diversos casos de instalación. La instalación depende de la configuración del entorno de trabajo del usuario y de la clase y ubicación del intermediario de integración. Las tareas generales de instalación son las siguientes:

- 1. **Determine el entorno del adaptador de WebSphere Business Integration**:
	- v Identifique el entorno de trabajo: local, distribuido, remoto o desarrollo. Para obtener definiciones de estos entornos, consulte ["Terminología"](#page-16-0) en la página [3.](#page-16-0)
	- v Repase los requisitos de hardware y software. Para obtener más información, consulte el Capítulo 2, "Requisitos de [instalación",](#page-24-0) en la página 11.
	- Para configuraciones instaladas de WebSphere Business Integration pertenecientes a releases anteriores:
		- Identifique la versión del producto Adapter Framework instalado (si existe) y localice la máquina donde está instalado
		- Identifique los adaptadores (si los hay) que se están ejecutando con productos Adapter Framework anteriores; anote la versión de cada adaptador
		- Identifique el intermediario de integración (si existe) y su versión; anote la máquina donde está instalado el intermediario y la vía de acceso del directorio del intermediario
	- v Localice la configuración de su instalación en la columna 1 de la [Tabla](#page-15-0) 1 que se muestra más abajo.
- <span id="page-15-0"></span>2. **Instale Adapter Framework 2.6 y el adaptador, y aplique el Fix Pack 2.6.0.3** Siga los enlaces de la Tabla 1 para conocer los procedimientos correspondientes a sus necesidades de configuración y de entorno.
- 3. **Migre los adaptadores** Siga los enlaces contenidos en la Tabla 1 para conocer cómo migrar adaptadores a la nueva infraestructura (framework). La migración de adaptadores supone modificar scripts de arranque de adaptador y de ODA. Para obtener más información, consulte la guía *Migración de adaptadores a Adapter Framework, Versión 2.6*.

La Tabla 1 resume los casos de instalación correspondientes a diversos entornos de WebSphere Business Integration. Al final de cada fila de la tabla se remite a documentación que contiene instrucciones paso a paso para ejecutar el procedimiento.

| Configuración del<br>adaptador de<br><b>WebSphere Business</b><br>Integration                                               | Procedimiento de instalación<br>correspondiente (vea)                                                                                                    | Para obtener más información<br>(vea)                                                                                                    |
|----------------------------------------------------------------------------------------------------|----------------------------------------------------------------------------------------------------|----------------------------------------------------------------------------------------------------|
| Instalación nueva:<br>sin artefactos de<br>WebSphere Business<br><b>Integration Adapter</b><br>Framework ni de<br>adaptador | Nota: si instala ICS 4.3 como<br>intermediario de integración, debe<br>instalar Adapter Framework 2.6 y<br>el Fix Pack 2.6.0.3 en un directorio<br>separado.                                                                                                    | Consulte "Proceso de<br>instalación" en la página 5                                                                                                    |
| Adapter Framework<br>2.4 e intermediario<br>de ICS 4.3                                                                      | 1. Desinstale Adapter Framework<br>2.4, y luego instale Adapter<br>Framework 2.6 y aplique el Fix<br>Pack 2.6.0.3 de Adapter<br>Framework; o instale Adapter<br>Framework 2.6, aplique Framework<br>2.6.0.3, instale manejadores de<br>datos, instale adaptadores y<br>opcionalmente instale ADK en una<br>máquina separada.<br>2. Opcionalmente, migre<br>adaptadores                                                                                                    | 1. Consulte "Proceso de<br>instalación" en la página 5 y la<br>nota técnica Instalación del Fix<br>Pack 2.6.0.3 de Adapter<br>Framework.<br>2. Consulte la guía Migración de<br>adaptadores a Adapter Framework,<br>Versión 2.6 |
| Adapter Framework<br>2.4 e intermediario<br>de ICS 4.2.2                                                                    | 1. Desinstale Adapter Framework<br>2.4, y luego instale Adapter<br>Framework 2.6 y aplique el Fix<br>Pack 2.6.0.3 de Adapter<br>Framework; o instale Adapter<br>Framework 2.6, aplique Framework<br>2.6.0.3, instale manejadores de<br>datos, instale adaptadores y<br>opcionalmente instale ADK en una<br>máquina separada.<br>Nota: si está ejecutando Adapter<br>Framework 2.6 con ICS 4.2.2,<br>determinadas funciones de ICS 4.3<br>contenidas en Adapter Framework<br>2.6 no estarán disponibles.<br>2. Opcionalmente, migre<br>adaptadores. | 1. Consulte "Proceso de<br>instalación" en la página 5 y la<br>nota técnica Instalación del Fix<br>Pack 2.6.0.3 de Adapter<br>Framework.<br>2. Consulte la guía Migración de<br>adaptadores a Adapter Framework,<br>Versión 2.6 |

*Tabla 1. Guía de tareas para instalar WebSphere Business Integration Adapters*

| Configuración del<br>adaptador de<br>Integration                      | WebSphere Business Procedimiento de instalación<br>correspondiente (vea)                                                                                                    | Para obtener más información<br>(vea)                                                                                                    |
|-----------------------------------------------------------------------|----------------------------------------------------------------------------------------------------|----------------------------------------------------------------------------------------------------|
| Adapter Framework<br>2.4 y WBI MB o<br>intermediario de<br><b>WAS</b> | 1. Desinstale Adapter Framework<br>2.4, y luego instale Adapter<br>Framework 2.6 y aplique el Fix<br>Pack 2.6.0.3 de Adapter<br>Framework; o instale Adapter<br>Framework 2.6, aplique Framework<br>2.6.0.3, instale manejadores de<br>datos, instale adaptadores y<br>opcionalmente instale ADK en una<br>máquina separada.<br>2. Opcionalmente, migre<br>adaptadores.                                    | 1. Consulte "Proceso de<br>instalación" en la página 5 y la<br>nota técnica Instalación del Fix<br>Pack 2.6.0.3 de Adapter<br>Framework.<br>2. Consulte la guía Migración de<br>adaptadores a Adapter Framework,<br>Versión 2.6                                                                                                    |
| Adapter Framework<br>2.3 o anterior                                   | 1. Desinstale la versión anterior de<br>Adapter Framework; luego instale<br>manejadores de datos, Adapter<br>Framework 2.6 (seguidamente<br>aplique el Fix Pack 2.6.0.3 de<br>Adapter Framework), adaptadores<br>y opcionalmente ADK.<br>2. Migre adaptadores según sea<br>necesario (si la versión más reciente<br>del adaptador se ejecuta con<br>Adapter Framework 2.4, debe<br>realizar una migración) | 1. Consulte "Proceso de<br>instalación" en la página 5, y la<br>nota técnica Instalación del Fix<br>Pack 2.6.0.3 de Adapter<br>Framework, y luego el<br>Capítulo 6, "Actualización de<br>WebSphere Business Integration<br>Adapters", en la página 39.<br>2. Consulte la guía Migración de<br>adaptadores a Adapter Framework,<br>Versión 2.6 |

<span id="page-16-0"></span>*Tabla 1. Guía de tareas para instalar WebSphere Business Integration Adapters (continuación)*

## **Terminología**

Para comprender Adapter Framework, debe comprender estos términos:

#### **adaptador**

Componente del sistema WebSphere Business Integration que proporciona componentes para permitir la comunicación entre un intermediario de integración y una aplicación o tecnología. Un adaptador siempre incluye un conector, archivos de mensajes y la herramienta Connector Configurator Tool. También puede incluir un Object Discovery Agent (ODA). Algunos adaptadores pueden también necesitar un manejador de datos.

#### **entornos de adaptador**

Existen cuatro entornos de adaptador:

- v **Entorno de adaptador local** los adaptadores se instalan en el mismo sistema donde está instalado y se ejecuta el intermediario de integración.
- v **Entorno de adaptador distribuido** los adaptadores se instalan en un sistema diferente de aquél donde está instalado el intermediario de integración.
- v **Entorno de adaptador remoto** los adaptadores se instalan y configuran para comunicarse con el intermediario de integración a través de Internet.
- v **Entorno de desarrollo de adaptadores** Adapter Framework y Adapter Development Kit y herramientas afines se instalan opcionalmente en un entorno de adaptador local, distribuido o remoto.

#### <span id="page-17-0"></span>**Adapter Framework**

Software que IBM proporciona para configurar y ejecutar un adaptador. Los componentes de ejecución de Adapter Framework incluyen el entorno de ejecución Java, Connector Framework y la unidad de ejecución de Object Discovery Agent (ODA). Connector Framework incluye las bibliotecas de conector (C++ y Java) necesarias para desarrollar nuevos conectores. La unidad de ejecución de ODA incluye la biblioteca existente en Object Development Kit (ODK) necesaria para desarrollar nuevos agentes ODA. Los componentes de la configuración incluyen las herramientas siguientes:

- Business Object Designer,
- Connector Configurator,
- Log Viewer,
- System Manager,
- Adapter Monitor,
- Test Connector
- v y, opcionalmente, los agentes Object Discovery Agent (ODA) asociados a un adaptador.

#### **fix pack de Adapter Framework**

Actualización para un Adapter Framework existente. El Fix Pack 2.6.0.3 de Adapter Framework sirve para actualizar Adapter Framework 2.6. Este recomendable aplicar este Fix Pack y puede ser necesario. Para obtener más información, consulte la nota técnica *Instalación del Fix Pack 2.6.0.3 de Adapter Framework*. Para descargar el fix pack, vaya al sitio [Web](http://www-306.ibm.com/software/integration/wbiadapters/support/) de [descarga](http://www-306.ibm.com/software/integration/wbiadapters/support/) de fix packs.

#### **Adapter Development Kit (ADK)**

Kit de desarrollo que proporciona algunos ejemplos para el desarrollo de adaptadores, tales como conectores y agentes Object Discovery Agents (ODA) de ejemplo.

**BiDi** Abreviatura de "bidireccional" que hace referencia a los idiomas cuyas orientaciones de texto son de izquierda a derecha o de derecha a izquierda.

#### **intermediario de integración**

Componente del sistema WebSphere Business Integration que integra datos entre aplicaciones heterogéneas. Normalmente un intermediario de integración proporciona diversos servicios, tales como: la capacidad para encaminar datos, un depósito de reglas que rigen el proceso de integración, conectividad con diversas aplicaciones y servicios administrativos que facilitan la integración. Ejemplos de intermediarios de integración: WebSphere Business Integration Message Broker; WebSphere Business InterChange Server; WebSphere Application Server

#### **Sistema WebSphere Business Integration**

Solución empresarial que traslada información entre diversas fuentes para realizar intercambios comerciales y que procesa y encamina información entre aplicaciones heterogéneas del entorno empresarial. El sistema Business Integration consta de un intermediario de integración y uno o más adaptadores.

#### **WebSphere Integration Message Broker, Versión 2.1**

Producto de intermediario de mensajes que transforma y encamina mensajes entre colas de WebSphere MQ. Esta tecnología permite que las aplicaciones se comuniquen de forma asíncrona mediante el intercambio de mensajes con colas potencialmente remotas. Un cambio importante en

WebSphere Integration Message Broker es la adición de flujos de mensajes que añaden la capacidad para formatear, almacenar y encaminar mensajes basándose en lógica definida por el usuario.

## <span id="page-18-0"></span>**Cambios en Adapter Framework 2.6**

A partir del release 2.6, el software de Adapter Framework se instala por separado con respecto de ICS. Esto permite una mayor flexibilidad a la hora de hacer mejoras en Adapter Framework y en ICS. Esto también aísla Adapter Framework con respecto de los releases promovidos solamente por mejoras del intermediario, y viceversa. Para obtener más información sobre Framework 2.6, o para instalarlo, consulte *Instalación de WebSphere Business Integration Adapters, V. 2.6*.

## **Fix Pack 2.6.0.3 de Adapter Framework**

Este fix pack actualiza Adapter Framework 2.6 con diversas mejoras, arreglos y complementos de programa. El fix pack se describe con detalle en la nota técnica *Instalación del Fix Pack 2.6.0.3 de Adapter Framework*.

El programa de instalación de WebSphere Business Integration Adapters descrito en esta guíano aplica la actualización 2.6.0.3 a Adapter Framework 2.6. Para aprovechar al máximo todas las funciones del adaptador que está instalando, es muy recomendable que aplique el fix pack 2.6.0.3 de Adapter Framework. Para obtener este fix pack, vaya al sitio Web de [descarga](http://www-306.ibm.com/software/integration/wbiadapters/support/) de fix packs.

#### **Proceso de instalación**

Esta sección describe las diferentes clases de entornos de WebSphere Business Integration Adapters que puede necesitar preparar y el flujo de trabajo que debe seguir para esa preparación.

La Figura 1 muestra los tipos de entorno de WebSphere Business Integration Adapter.

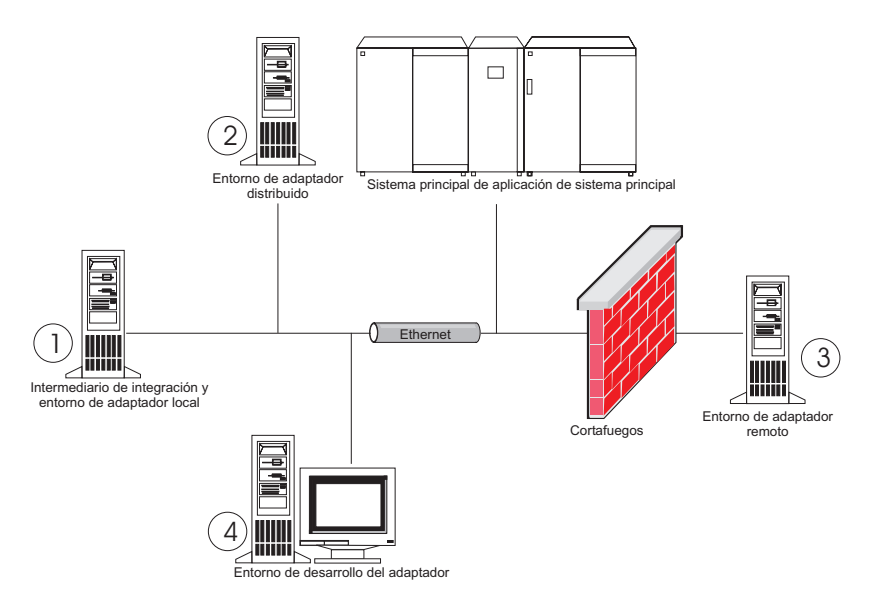

*Figura 1. Entornos de WebSphere Business Integration Adapter*

## <span id="page-19-0"></span>**Entornos de adaptador local**

Normalmente instalará un adaptador en el mismo sistema donde está instalado y se ejecuta el intermediario de integración. Este tipo de entorno es el más fácil de mantener y gestionar, especialmente cuando está desarrollando y probando interfaces, pues todos los componentes del sistema Business Integration están instalados en un mismo sistema. El entorno 1 de la Figura 1 en la [página](#page-18-0) 5 muestra este tipo de entorno.

Realice lo siguiente para preparar un entorno de adaptador local:

1. Obtenga los sistemas que cumplan los requisitos de hardware para cada uno de los entornos necesarios.

Para obtener más información sobre los requisitos de hardware, consulte el ["Hardware](#page-24-0) y software requisitos" en la página 11.

- 2. Si su intermediario de integración es WebSphere Business Integration Message Broker o WebSphere Application Server, instale el cliente WebSphere MQ tal como se describe en la documentación de WebSphere MQ. La versión soportada del cliente WebSphere MQ aparece listada en el documento técnico donde se describen los requisitos de hardware y de software. Para obtener más información, consulte ["Hardware](#page-24-0) y software requisitos" en la página 11.
- 3. Siga uno de los procedimientos siguientes dependiendo del intermediario de integración que desee implementar:
	- v Si su intermediario de integración es WebSphere InterChange Server, realice lo siguiente:
		- a. Instale WebSphere InterChange Server y todo su software necesario tal como se describe en la *Guía de instalación del sistema para Windows* o en la *Guía de instalación del sistema para UNIX*.
		- b. Instale Adapter Framework 2.6 en un directorio diferente de aquél donde reside ICS. Para obtener más información, consulte *Instalación de WebSphere Business Integration Adapters, V. 2.6*. Es muy recomendable que también aplique el Fix Pack 2.6.0.3 de Adapter Framework.
			- **Nota:** Si su intermediario de integración es WebSphere InterChange Server y está instalando WebSphere Business Integration Adapters en el mismo sistema donde está instalado InterChange Server, debe instalar Adapter Framework en un directorio separado. Con la versión 2.6 y 2.6.0.3, Adapter Framework ya no se instala con WebSphere InterChange Server.
	- v Si su intermediario de integración es uno de los intermediarios de mensajes o WebSphere Application Server, instale Adapter Framework tal como se describe en *Instalación de WebSphere Business Integration Adapters, V. 2.6* y luego instale el fix pack 2.6.0.3.
- 4. Lea el capítulo sobre configuración en la guía correspondiente a cada adaptador si piensa instalar en el entorno y determine los requisitos del entorno respecto de los manejadores de datos.
- 5. Instale cada manejador de datos necesario para el entorno tal como se describe en *Instalación de WebSphere Business Integration Adapters, V. 2.6*.
- 6. Instale cada adaptador necesario para el entorno tal como se describe en "Instalación de [adaptadores"](#page-30-0) en la página 17.
- 7. Ejecute los pasos de instalación específicos del adaptador, tales como instalar el cliente de aplicaciones en el sistema principal del adaptador, tal como se describe en la guía correspondiente a cada adaptador necesario para el entorno.

8. Si desea ejecutar adaptadores pertenecientes a un release anterior de Adapter Framework, consulte la guía *Migración de adaptadores a Adapter Framework, Versión 2.6*.

## <span id="page-20-0"></span>**Entornos de adaptador distribuido**

Aunque a menudo se pueden instalar adaptadores en el mismo sistema donde reside el intermediario de integración, algunas veces es necesario distribuir los adaptadores. Esto significa instalar los adaptadores en un sistema diferente de aquél donde está instalado el intermediario.

Existen varias razones por las que puede desear distribuir conectores y agentes, tales como las siguientes:

- v Puede mejorar el rendimiento del sistema Business Integration liberando al sistema donde reside el intermediario de la carga de trabajo impuesta por los adaptadores.
- v Puede mejorar el rendimiento de un adaptador instalándolo en un sistema situado cerca del sistema donde reside la aplicación en la red.
- v Puede no ser posible obtener una versión del adaptador para el sistema operativo del sistema donde reside el intermediario.
- Puede necesitar instalar Adapter Framework 2.6 y aplicar el Fix Pack 2.6.0.3 de Adapter Framework en una máquina separada de la máquina donde están instalados CS y una versión anterior de Adapter Framework.

El entorno 2 de la Figura 1 en la [página](#page-18-0) 5 muestra este tipo de entorno, en el que se distribuye el adaptador para comunicarse con una aplicación de sistema principal.

Realice lo siguiente para preparar un entorno de adaptador distribuido la red empresarial:

1. Obtenga los sistemas que cumplan los requisitos de hardware para cada uno de los entornos necesarios.

Para obtener más información sobre los requisitos de hardware, consulte el ["Hardware](#page-24-0) y software requisitos" en la página 11.

- 2. Instale el cliente WebSphere MQ tal como se describe en la documentación de WebSphere MQ. Asegúrese de que instala la función de gestión de mensajes de Java. La versión soportada del cliente WebSphere MQ aparece listada en el documento técnico donde se describen los requisitos de hardware y de software. Para obtener más información, consulte ["Hardware](#page-24-0) y software [requisitos"](#page-24-0) en la página 11.
- 3. Realice lo siguiente dependiendo del intermediario de integración que utilice:
	- v Si su intermediario de integración es WebSphere Application Server o uno de los intermediarios soportados de gestión de mensajes, realice lo siguiente:
		- a. Instale Adapter Framework tal como se describe en *Instalación de WebSphere Business Integration Adapters, V. 2.6*. A continuación, aplique el Fix Pack 2.6.0.3 de Adapter Framework tal como se describe en la nota técnica *Instalación del Fix Pack 2.6.0.3 de Adapter Framework*.
		- b. Lea el capítulo denominado "Instalación y configuración del conector" en la guía correspondiente a cada adaptador si piensa instalar en el entorno y determine los requisitos del entorno respecto de los manejadores de datos.
		- c. Instale cada manejador de datos necesario para el entorno tal como se describe en *Instalación de WebSphere Business Integration Adapters, V. 2.6*.
- <span id="page-21-0"></span>d. Instale cada adaptador necesario para el entorno tal como se describe en "Instalación de [adaptadores"](#page-30-0) en la página 17.
- v Si su intermediario de integración es WebSphere InterChange Server, realice lo siguiente:
	- a. Ejecute el programa de instalación de Adapter Framework en el sistema distribuido para instalar Adapter Framework en él. Para obtener más información, consulte *Instalación de WebSphere Business Integration Adapters, V. 2.6*. A continuación, aplique el Fix Pack 2.6.0.3 de Adapter Framework tal como se describe en la nota técnica *Instalación del Fix Pack 2.6.0.3 de Adapter Framework*.

Cuando aparezca el asistente de configuración de InterChange Server, especifique los mismos valores de configuración que los especificados al instalar InterChange Server en el sistema principal del intermediario.

b. Instale el adaptador tal como se describe en "Instalación de [adaptadores"](#page-30-0) en la [página](#page-30-0) 17 en el sistema distribuido.

En la pantalla de IBM WebSphere InterChange Server, especifique el nombre de la instancia de InterChange Server existente en el sistema principal del intermediario.

- c. Importe la definición de conector, creada en el directorio de depósito, a su entorno de desarrollo, tal como se describe en la *Guía de implementación para WebSphere Interchange Server*.
- d. Configure el conector tal como se describe en la guía correspondiente al adaptador.
- e. Despliegue el conector en el depósito de InterChange Server, tal como se describe en la *Guía de implementación de WebSphere Interchange Server*.
- 4. Realice lo siguiente para configurar el entorno a fin de que se comunique con el intermediario:
	- a. Desde un editor de texto, abra el archivo de entorno compartido situado en el directorio *DirProducto*\bin.

En los sistemas Windows, el archivo de entorno compartido se denomina CWSharedEnv.bat.

En los sistemas UNIX, el archivo de entorno compartido se denomina adapterEnv.sh o CWSharedEnv.sh, dependiendo del intermediario utilizado y la versión de su release.

- b. Establezca como valor de la propiedad ORB\_PORT el puerto para el cual está configurado el Intermediario de petición de objetos (ORB) para comunicarse.
- c. Establezca como valor de la propiedad ORB\_HOST la dirección IP del sistema donde está instalado el intermediario.
- 5. Ejecute los pasos de instalación específicos del adaptador, tales como instalar el cliente de aplicaciones en el sistema principal del adaptador, tal como se describe en la guía correspondiente a cada adaptador necesario para el entorno.

## **Entornos de adaptador remoto**

Debe preparar un entorno de adaptador remoto para permitir que un adaptador intercambie datos con el intermediario de integración más allá de los límites de la red. Esto es habitual cuando una empresa debe intercambiar datos empresariales con socios comerciales.

El entorno 3 de la Figura 1 en la [página](#page-18-0) 5 muestra este tipo de entorno, en el que el adaptador está habilitado para comunicarse con el intermediario a través de Internet.

Realice lo siguiente para preparar un entorno de adaptador remoto:

1. Obtenga los sistemas que cumplan los requisitos de hardware para cada uno de los entornos necesarios.

Para obtener más información sobre los requisitos de hardware, consulte el ["Hardware](#page-24-0) y software requisitos" en la página 11.

- 2. Instale el cliente WebSphere MQ tal como se describe en la documentación de WebSphere MQ. Asegúrese de que instala la función de gestión de mensajes de Java. La versión soportada del cliente WebSphere MQ aparece listada en el documento técnico donde se describen los requisitos de hardware y de software. Para obtener más información, consulte ["Hardware](#page-24-0) y software [requisitos"](#page-24-0) en la página 11.
- 3. Instale y configure la función de paso a través de WebSphere MQ para Internet tal como se describe en el Capítulo 5, "Agentes de conector [distribuido](#page-44-0) en [redes",](#page-44-0) en la página 31.
- 4. Realice lo siguiente dependiendo del intermediario de integración que utilice:
	- v Si su intermediario de integración es WebSphere Application Server o uno de los intermediarios soportados de gestión de mensajes, realice lo siguiente:
		- a. Instale Adapter Framework tal como se describe en *Instalación de WebSphere Business Integration Adapters, V. 2.6*. A continuación, aplique el Fix Pack 2.6.0.3 de Adapter Framework tal como se describe en la nota técnica *Instalación del Fix Pack 2.6.0.3 de Adapter Framework*.
		- b. Lea el capítulo denominado "Instalación y configuración del conector" en la guía correspondiente a cada adaptador si piensa instalar en el entorno y determine los requisitos del entorno respecto de los manejadores de datos.
		- c. Instale cada manejador de datos necesario para el entorno tal como se describe en *Instalación de WebSphere Business Integration Adapters, V. 2.6*.
		- d. Instale cada adaptador necesario para el entorno tal como se describe en "Instalación de [adaptadores"](#page-30-0) en la página 17.
	- v Si su intermediario de integración es WebSphere InterChange Server, realice lo siguiente:
		- a. Ejecute el programa de instalación de Adapter Framework en el sistema distribuido para instalar Adapter Framework en él. Para obtener más información, consulte *Instalación de WebSphere Business Integration Adapters, V. 2.6*.

Cuando aparezca el asistente de configuración de InterChange Server, especifique los mismos valores de configuración que los especificados al instalar InterChange Server en el sistema principal del intermediario.

b. Instale el adaptador tal como se describe en "Instalación de [adaptadores"](#page-30-0) en la [página](#page-30-0) 17 en el sistema distribuido.

En la pantalla de IBM WebSphere InterChange Server, especifique el nombre de la instancia de InterChange Server existente en el sistema principal del intermediario.

- c. Importe la definición de conector, creada en el directorio de depósito, a su entorno de desarrollo, tal como se describe en la *Guía de implementación para WebSphere Interchange Server*.
- d. Configure el conector tal como se describe en la guía correspondiente al adaptador.
- e. Despliegue el conector en el depósito de InterChange Server, tal como se describe en la *Guía de implementación de WebSphere Interchange Server*.

5. Ejecute los pasos de instalación específicos del adaptador, tales como instalar el cliente de aplicaciones en el sistema principal del adaptador, tal como se describe en la guía correspondiente a cada adaptador necesario para el entorno.

#### <span id="page-23-0"></span>**Entornos de desarrollo de adaptadores**

Debe preparar un entorno de desarrollo de adaptadores para crear adaptadores personalizados. Aunque puede desarrollar adaptadores en un entorno en el que el intermediario está instalado y hay adaptadores en ejecución, puede también utilizar un entorno que esté dedicado exclusivamente al desarrollo de adaptadores.

El entorno 4 de la Figura 1 en la [página](#page-18-0) 5 muestra este tipo de entorno.

Realice lo siguiente para preparar un entorno de desarrollo de adaptadores:

1. Obtenga los sistemas que cumplan los requisitos de hardware para cada uno de los entornos necesarios.

Para obtener más información sobre los requisitos de hardware, consulte el ["Hardware](#page-24-0) y software requisitos" en la página 11.

- 2. Instale Adapter Framework tal como se describe en *Instalación de WebSphere Business Integration Adapters, V. 2.6*. A continuación, aplique el Fix Pack 2.6.0.3 de Adapter Framework tal como se describe en la nota técnica *Instalación del Fix Pack 2.6.0.3 de Adapter Framework*.
- 3. Instale cada manejador de datos que será necesario para los adaptadores que desee desarrollar, tal como se describe en *Instalación de WebSphere Business Integration Adapters, V. 2.6*.
- 4. Instale el Kit de desarrollo de adaptadores, tal como se describe en *Instalación de WebSphere Business Integration Adapters, V. 2.6*.
- 5. Instale un compilador apropiado para el lenguaje que utilizará para desarrollar el adaptador:
	- v Si utilizará el lenguaje C o C++ para desarrollar el adaptador, instale un compilador C o C++.
	- v Si utilizará Java para desarrollar el adaptador, instale el Kit de desarrollo Java de IBM. Un mismo CD contiene los JDK para Windows, AIX, HP-UX, Solaris y Linux.
		- **Nota:** Si el Fix Pack 2.6.0.3 de Adapter Framework se ha aplicado a Adapter Framework 2.6, una copia del Kit de desarrollo Java de IBM está instalada en <ubicación de instalación>/jdk. Si no aplicó el Fix Pack 2.6.0.3 de Adapter Framework, consulte ["Instalación](#page-25-0) del Kit de [desarrollo](#page-25-0) Java (JDK) de IBM" en la página 12.

# <span id="page-24-0"></span>**Capítulo 2. Requisitos de instalación**

Este capítulo contiene las secciones siguientes:

- "Hardware y software requisitos"
- v "Instalación y configuración de otro software"
- v ["Manejadores](#page-25-0) de datos necesarios" en la página 12

Cuando instale el software de IBM WebSphere Business Integration Adapters, asegúrese de que dispone de todos los requisitos previos necesarios. Los temas de este capítulo le proporcionan una breve visión general de los requisitos de hardware y software del sistema, el software necesario y las cuentas de usuario necesarias para ejecutar WebSphere Business Integration Adapters.

#### **Hardware y software requisitos**

Para obtener una descripción detallada de los requisitos de hardware y software de su adaptador, consulte el documento técnico publicado aquí: [http://www.ibm.com/support/docview.wss?uid=swg27006249.](http://www.ibm.com/support/docview.wss?uid=swg27006249)

#### **Instalación y configuración de otro software**

Esta sección contiene información sobre la instalación y configuración de software que no se proporciona con WebSphere Business Integration Adapters y que no siempre tiene su propia documentación. Cuando sea necesario, otras secciones de esta guía le indicarán que efectúe esas tareas.

## **Configuración del entorno para la emulación X**

Si está instalando en un sistema UNIX, pero utiliza un sistema Windows para conectar con el sistema UNIX, realice lo siguiente para configurar el entorno para la emulación X:

1. Determine la dirección IP del sistema Windows que utiliza para conectar con el sistema UNIX.

Puede ejecutar el mandato ipconfig desde la interfaz de línea de mandatos de Windows para visualizar la dirección IP del sistema Windows.

2. Asigne a la variable de entorno DISPLAY del sistema UNIX la dirección IP determinada en el paso 1.

La dirección IP debe ir seguida por dos puntos (:) y el identificador de la pantalla del sistema cliente Windows. Si el sistema cliente Windows solamente tiene un único monitor, el valor de pantalla es 0.0.

El ejemplo siguiente muestra la definición de la variable de entorno DISPLAY para un sistema Windows que tiene un único monitor y cuya dirección IP es 9.26.244.30:

DISPLAY=9.26.244.30:0.0

- 3. Exporte la variable de entorno DISPLAY del sistema UNIX ejecutando el mandato siguiente: export DISPLAY
- 4. Inicie el cliente de emulación X del sistema Windows y conéctele al sistema UNIX.

## <span id="page-25-0"></span>**Instalación del Kit de desarrollo Java (JDK) de IBM**

El Kit de desarrollo Java (JDK) de IBM correspondiente a las plataformas soportadas (Windows, Solaris, AIX, HP-UX y Linux) se proporciona con el Fix Pack 2.6.0.3 de Adapter Framework. Cuando aplica este fix pack, el JDK de IBM se instala en el directorio <ubicación de instalación>/jdk. Para obtener información sobre la obtención del fix pack, vaya al sitio Web de [descarga](http://www-306.ibm.com/software/integration/wbiadapters/support/) de fix packs. Si no aplicó el fix pack 2.6.0.3, puede instalar el JDK de IBM contenido en el CD que se entrega con el paquete de Adapter Framework 2.6.

## **Manejadores de datos necesarios**

La Tabla 2 lista los manejadores de datos necesarios para cada adaptador cuando éste tiene algún manejador.

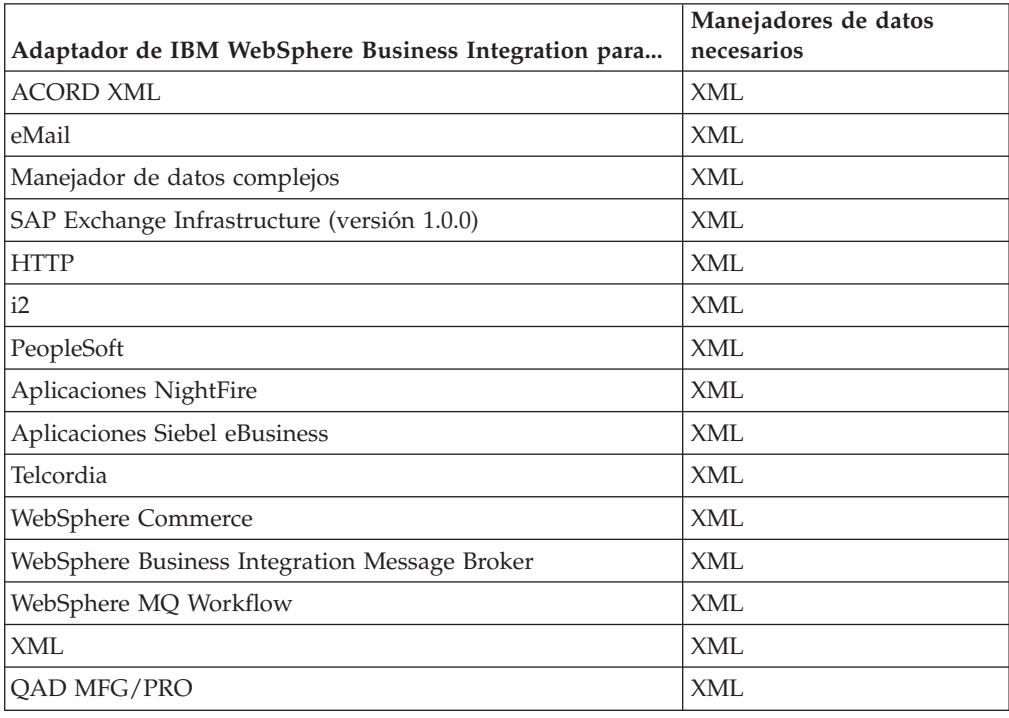

*Tabla 2. Manejadores de datos necesarios para los adaptadores*

**Nota:** El manejador de datos complejos se puede utilizar con AIX 5.2 y WBIA 2.4

# <span id="page-26-0"></span>**Capítulo 3. Instalación de productos de WebSphere Business Integration Adapters**

Este capítulo describe cómo instalar productos de WebSphere Business Integration Adapters.

Si está actualizando un adaptador de una versión anterior, haga primero una copia de seguridad del sistema intermediario de integración, tal como se describe en las guías de instalación o implementación del intermediario.

Este capítulo contiene las secciones siguientes:

- v "Preparación del soporte de instalación"
- v ["Procedimientos](#page-27-0) generales para utilizar el soporte de instalación" en la página [14](#page-27-0)
- v "Instalación de [adaptadores"](#page-30-0) en la página 17
- v ["Directorios,](#page-35-0) archivos y variables de entorno de WBIA" en la página 22
- v "Registro de un adaptador para ejecutarse como servicio de [Windows"](#page-38-0) en la [página](#page-38-0) 25

#### **Preparación del soporte de instalación**

Siga los pasos de una de las secciones siguientes, dependiendo del soporte de instalación que utilice:

- v "Preparación de un CD de producto"
- v "Utilización de Passport [Advantage"](#page-27-0) en la página 14

#### **Preparación de un CD de producto**

Si su producto WebSphere Business Integration Adapters está contenido en un CD, realice lo siguiente para preparar el sistema para la instalación, de acuerdo con el sistema operativo utilizado:

 $\cdot$  En AIX:

Inserte el CD del producto en la unidad de CD del sistema AIX y ejecute el mandato siguiente para montar el CD:

mount -V cdrfs -o ro /dev/cd0 /cdrom

• En Windows:

Inserte el CD del producto en la unidad de CD del sistema Windows. Si el CD no se ejecuta automáticamente, vaya a ″Mi PC″ y haga una doble pulsación en el directorio wbia de la unidad de CD, abra la carpeta Windows y ejecute setupwin32.exe.

• En Solaris:

Inserte el CD del producto en la unidad de CD del sistema Solaris y ejecute el mandato siguiente para montar el CD:

mount -r -F hsfs /dev/sr0 /cdrom

 $\cdot$  En HP-UX:

Inserte el CD del producto en la unidad de CD del sistema HP-UX y ejecute el mandato siguiente para montar el CD:

1. Ejecute los mandatos siguientes para iniciar el daemon de montaje de PFS:

/usr/sbin/pfs\_mountd & /usr/sbin/pfsd &

<span id="page-27-0"></span>2. Añada al archivo etc/pfs\_fstab una línea como la siguiente:

/dev/dsk/*dispositivo\_cdrom* /*punto\_montaje* pfs-iso9660 xlat=unix 0 0

donde *dispositivo\_cdrom* es el identificador del dispositivo de disco CD-ROM (tal como c3t2d0) y /*punto\_montaje* es el punto de montaje mediante el que desea acceder al CD (tal como /cdrom).

3. Ejecute el mandato siguiente para montar el CD:

mount /*punto\_montaje*

donde /*punto\_montaje* es el punto de montaje que especificó en el paso anterior.

• En Linux:

Inserte el CD del producto en la unidad de CD del sistema Linux y ejecute los mandatos siguientes:

1. En SuSE, pulse el icono del escritorio correspondiente al CD-ROM. Se abrirá una ventana de navegador (navegador Konqueror) que muestra el contenido del CD.

En Red Hat, el icono de escritorio correspondiente al CD aparece (en el escritorio) al insertar CD. Haga una doble pulsación en el icono del CD. Se abrirá un examinador de archivos (Nautilus) que muestra el contenido del CD.

- 2. En SuSE, pulse en el directorio de UNIX y luego pulse en el archivo setupLinux.bin para iniciar el programa de instalación. En Red Hat, haga una doble pulsación en el directorio de UNIX y luego haga una doble pulsación en el archivo setupLinux.bin para iniciar el programa de instalación.
- 3. Siga las instrucciones del programa de instalación para completar la instalación.

## **Utilización de Passport Advantage**

Si obtiene el producto WebSphere Business Integration Adapters a través de Passport Advantage, realice lo siguiente para preparar el soporte de instalación:

- v En Windows, descargue desde Passport Advantage el archivo ejecutable auto-extraíble y luego haga una doble pulsación en él para extraer los archivos de instalación.
- v En UNIX, descargue desde Passport Advantage el archivo comprimido .tar y luego expándalo para extraer los archivos de instalación.
- **Nota:** Para obtener información sobre la obtención de software de Passport Advantage, consulte al representante de IBM.

#### **Procedimientos generales para utilizar el soporte de instalación**

Esta sección describe los procedimientos generales para utilizar el soporte de instalación. En otras secciones de la presenta guía se remite al contenido de esta sección.

## **Invocación del programa de instalación gráfico de WBIA**

El programa de instalación gráfico de WebSphere Business Integration Adapters le presenta un asistente que le permite realizar selecciones respecto a la instalación de WebSphere Business Integration Adapters. El programa de instalación se invoca

<span id="page-28-0"></span>ejecutando archivos ejecutables correspondientes a los diferentes programas de instalación de productos. Los programas de instalación de productos son los mismos tanto si los obtiene a partir de un CD como si los obtiene mediante Passport Advantage. Esta sección describe cómo invocar el programa de instalación para cualquiera de los productos de WebSphere Business Integration Adapters, tanto en sistemas Windows como en sistemas UNIX.

#### **Invocación del programa de instalación en un entorno Windows**

Debe iniciar una sesión con privilegios administrativos antes de instalar WebSphere Business Integration Adapters en un entorno Windows. Para invocar el programa de instalación en un entorno Windows, vaya al directorio Windows del soporte de instalación y ejecute setupwin32.exe.

#### **Invocación del programa de instalación en un entorno UNIX**

En un entorno UNIX, el programa de instalación de WBIA se invoca mediante un archivo .bin que es específico de la plataforma y que reside en el directorio UNIX del soporte de instalación.

Cuando realiza la instalación en un sistema UNIX, los permisos para las carpetas y archivos que se crean están basados en los permisos de la cuenta de usuario que efectúa la instalación. Asegúrese de que no instala WebSphere Business Integration Adapters como usuario root en un sistema AIX. La entrada que se añade a ODA (Object Data Manager) al instalar como usuario root le impide utilizar SMIT (System Management Interface Tool) para desinstalar otras aplicaciones, por lo que no debe instalar WBIA como usuario root.

Siga los pasos de una de las secciones siguientes para invocar el programa de instalación, de acuerdo con la modalidad de trabajo que utilice en el sistema UNIX:

- v "Si está ejecutandoCommon Desktop Environment (CDE) en un sistema UNIX"
- v "Si se conecta a un sistema UNIX mediante software de emulación X"

**Si está ejecutandoCommon Desktop Environment (CDE) en un sistema UNIX:** Vaya al directorio UNIX del soporte de instalación y haga una doble pulsación en el archivo .bin específico del sistema operativo.

Puede también ir al directorio UNIX del soporte de instalación y ejecutar el archivo .bin desde la línea de mandatos. El ejemplo siguiente muestra cómo hacerlo en un sistema AIX:

# ./setupAIX.bin

**Si se conecta a un sistema UNIX mediante software de emulación X:** Haga lo siguiente para invocar el programa de instalación:

- 1. Siga los pasos de la sección ["Configuración](#page-24-0) del entorno para la emulación X" en la [página](#page-24-0) 11.
- 2. Ejecute el archivo .bin específico del sistema operativo. El ejemplo siguiente muestra cómo hacerlo en un sistema AIX:

# ./setupAIX.bin

El programa de instalación gráfico se inicia en el sistema Windows que el usuario utiliza para conectar con un sistema UNIX.

**Nota:** Las teclas de acceso directo para las funciones de accesibilidad no funcionan cuando trabaja en un sistema UNIX mediante software de emulación. Para utilizar las teclas de acceso directo de accesibilidad, debe trabajar directamente en un sistema UNIX.

## <span id="page-29-0"></span>**Realización de una instalación desatendida**

Puede realizar una instalación desatendida de WebSphere Business Integration Adapters, en la cual las opciones de instalación seleccionadas se proporcionan en un archivo, en lugar de hacerlo en las pantallas del asistente de instalación. Esto es especialmente útil cuando debe realizar varias instalaciones que son iguales.

Para ejecutar una instalación desatendida, debe crear un archivo que contenga las opciones de instalación que ha seleccionado, tal como se describe en "Preparación del archivo de respuestas de la instalación", y luego realizar la instalación utilizando ese archivo, tal como se describe en "Ejecución de la [instalación](#page-30-0) [desatendida"](#page-30-0) en la página 17. Las secciones siguientes referentes a la instalación de los diferentes tipos de productos de WebSphere Business Integration Adapters describen las opciones de instalación que son específicas de cada tipo de producto:

v "Instalación de [adaptadores](#page-32-0) de forma desatendida en sistemas Windows" en la [página](#page-32-0) 19

#### **Preparación del archivo de respuestas de la instalación**

Cuando realiza una instalación desatendida, debe preparar un archivo de respuestas (o archivo de opciones) que contiene las opciones de instalación que ha seleccionado. IBM proporciona plantillas de archivo de respuestas que contienen las opciones para cada producto de WebSphere Business Integration Adapters. Las plantillas de archivo de respuestas se denominan settings.txt y se proporcionan con los demás archivos de instalación.

Si está realizando una misma instalación en varias máquinas, puede fácilmente registrar en un archivo las selecciones hechas durante la primera instalación y utilizar ese archivo como archivo de respuestas para las instalaciones subsiguientes. Consulte "Registro de las selecciones de [instalación"](#page-35-0) en la página 22 para obtener más información.

Las tablas siguientes listan las opciones que están disponibles para cada tipo de producto de WebSphere Business Integration Adapters:

- v Tabla 3 en la [página](#page-33-0) 20
- Tabla 4 en la [página](#page-34-0) 21

Es importante que lea toda la información de la columna **Valores de opción**, pues especifica cuándo se debe inhabilitar una determinada opción y cuáles son las compatibilidades entre el intermediario y la plataforma.

Puede modificar una de las plantillas de archivo de respuestas y utilizarla para la instalación desatendida. En este caso debe inhabilitar las opciones que sean incompatibles con otras que necesite utilizar; para ello inhabilite la opción colocando un símbolo # delante de ella. Como alternativa, puede crear un nuevo archivo de respuestas que contenga las opciones que necesite. Este método tiene la ventaja de que el archivo de respuestas está libre de opciones innecesarias o bloques descriptivos inhabilitados, con lo que se evita recargar el archivo de respuestas y es más fácil leerlo y editarlo. Si utiliza este último método, es recomendable que copie un archivo de plantilla y elimine las secciones y opciones que no sean necesarias, en lugar de escribir las opciones necesarias en un archivo nuevo.

**Nota:** No deben existir espacios en blanco delante de ninguna de las opciones contenidas en el archivo de respuestas.

#### <span id="page-30-0"></span>**Ejecución de la instalación desatendida**

Para realizar la instalación desatendida, debe ejecutar el archivo ejecutable del programa de instalación, específico de la plataforma, desde la línea de mandatos, especificando diversas opciones, tales como el nombre del archivo de respuestas que ha preparado.

El ejemplo siguiente muestra cómo hacerlo en un sistema Windows donde el archivo de respuestas reside en el directorio C:\data:

D:\WebSphereBI>setupwin32.exe -silent -options C:\data\settings.txt

El ejemplo siguiente cómo realizar la instalación desatendida en un sistema AIX donde se ha creado un archivo de respuestas personalizado llamado install.txt en el directorio /home/wbia:

# ./setupAIX.bin -silent -options /home/wbia/install.txt

## **Instalación de Adapter Framework**

Para instalar WebSphere Business Integration Adapters es necesario que instale primero un Adapter Framework. Para ello, debe acceder a un producto que contenga Adapter Framework, Versión 2.6 y el Fix Pack 2.6.0.3 de Adapter Framework. Para descargar el fix pack, vaya al sitio Web de [descarga](http://www-306.ibm.com/software/integration/wbiadapters/support/) de fix packs.

#### **Instalación de manejadores de datos**

Para algunos WebSphere Business Integration Adapters es necesario que instale un manejador de datos después de instalar el Adapter Framework, pero antes de instalar el adaptador. Para ello, debe acceder a un producto que contenga el manejador de datos necesario para el adaptador utilizado. Para obtener información sobre qué manejador de datos es necesario para el adaptador utilizado, consulte ["Manejadores](#page-25-0) de datos necesarios" en la página 12. Para acceder a un producto que contenga el manejador de datos necesario, consulte al representante de IBM.

#### **Instalación de adaptadores**

Siga las instrucciones de una de las secciones siguientes para instalar un adaptador cuando se lo indique la información general sobre procedimientos contenida en el Capítulo 1, "Visión general de la [instalación",](#page-14-0) en la página 1:

- v "Instalación de [adaptadores](#page-31-0) utilizando el programa de instalación gráfico" en la [página](#page-31-0) 18
- v "Instalación de [adaptadores](#page-32-0) de forma desatendida en sistemas Windows" en la [página](#page-32-0) 19
- v "Instalación desatendida de [adaptadores](#page-34-0) en sistemas UNIX y Linux" en la [página](#page-34-0) 21
- v "Registro de las selecciones de [instalación"](#page-35-0) en la página 22

Observe que en las plataformas UNIX, los nombres de archivo se deben especificar distinguiendo entre minúsculas y mayúsculas. Si cambia el tipo de letra (mayúscula o minúscula) en un nombre de archivo cualquiera, el adaptador fallará durante el arranque y registrará un error. Si recibe un error al intentar iniciar el adaptador, compruebe los nombres de archivo de los archivos XSD contenidos en el depósito del Configurador de conectores. La extensión de los archivos XSD debe

ser .xsd, escrito en minúsculas. Por ejemplo, el nombre de archivo Customer.XSD hará que el adaptador falle. En este caso, debe cambiar el nombre del archivo para que sea Customer.xsd.

# <span id="page-31-0"></span>**Instalación de adaptadores utilizando el programa de instalación gráfico**

Realice lo siguiente para instalar un adaptador utilizando el programa de instalación gráfico:

- 1. Invoque el programa de instalación del adaptador utilizado, tal como se describe en ["Invocación](#page-27-0) del programa de instalación gráfico de WBIA" en la [página](#page-27-0) 14.
- 2. En el indicador de selección del idioma, seleccione el idioma deseado en el menú desplegable y pulse **OK**.
- 3. En la pantalla de Bienvenida, pulse **Siguiente**.
	- **Nota:** Si utiliza el mandato java -jar setup.jar para iniciar el programa de instalación, éste necesita Java Runtime Environment (JRE) versión 1.4 o superior. Si no se cumple esta condición, el programa de instalación muestra un mensaje de error, que le indica que instale JRE 1.4 o versión superior y luego reinicie el programa de instalación. Pulse **Cancelar** e instale o actualice el JRE.
- 4. Cuando aparezca la pantalla de aceptación de la licencia de IBM, pulse **Acepto los términos del acuerdo de licencia** y luego pulse **OK**.
	- **Nota:** En este momento el programa de instalación examina el sistema del usuario para comprobar si está instalado determinado software necesario. Si falta un elemento de software necesario, el programa de instalación muestra una pantalla que informa al usuario de ese hecho. Se indica al usuario que debe instalar ese elemento de software o que debe entrar en el directorio donde reside ese software para que la instalación del adaptador pueda continuar. Instale el software necesario o vaya hasta la ubicación donde reside ese software y reinicie el programa de instalación de WebSphere Business Integration Adapters.
- 5. La pantalla del directorio del producto le permite especificar dónde instalar los adaptadores. El programa de instalación del adaptador intentará localizar el lugar dónde instalar Adapter Framework; si encuentra el lugar, esta vía de instalación se mostrará por omisión. Si el programa no encuentra la ubicación de instalación, se muestran las ubicaciones por omisión siguientes: para Windows: C:\IBM\WebSphereAdapters, y para UNIX: /opt/IBM/WebSphereAdapters.

Puede especificar un directorio diferente, pero debe contener una instalación de una versión compatible de Adapter Framework.

Para obtener información sobre la instalación de Adapter Framework, consulte "Instalación de Adapter [Framework"](#page-30-0) en la página 17. Para obtener más información acerca de la instalación de WebSphere InterChange Server, consulte

En la pantalla del directorio del producto, ejecute una de las tareas siguientes:

- v Pulse **Examinar** para seleccionar un directorio y luego pulse **Siguiente**
- v Acepte la vía de acceso por omisión y pulse **Siguiente**
- 6. La pantalla de resumen lista los componentes que se instalarán, el directorio del producto especificado y la cantidad de espacio de disco necesario. Lea la información para verificarla y luego pulse **Siguiente**.
- <span id="page-32-0"></span>7. En la pantalla del nombre del intermediario, realice una de las tareas siguientes, de acuerdo con el intermediario de integración utilizado:
	- v Si el intermediario de integración utilizado es WebSphere InterChange Server, en el campo **Nombre de IBM WebSphere InterChange Server**, escriba el nombre de la instancia de InterChange Server con la que se comunicará el adaptador. Si desea que el adaptador se registre como servicio de Microsoft Windows, pulse la casilla **Servicio de Windows**. Luego pulse **Siguiente**.
		- **Nota:** Si no ha aplicado el Fix Pack 2.6.0.3 de Adapter Framework, el registro como servicio de Windows solamente es posible si el intermediario utilizado es WebSphere Interchange Server. El programa de instalación determina automáticamente un número de puerto libre para registrar el adaptador de modo que se ejecute como servicio de Windows.
	- v Si está utilizando un intermediario de integración que no sea WebSphere InterChange Server, pulse **Siguiente**.
- 8. Si está instalando en un sistema Windows, el programa de instalación muestra una pantalla de selección de carpetas del programa. En el campo **Grupo de programas**, escriba el nombre del grupo de programas en el que desee crear accesos directos para los adaptadores, o acepte el grupo de programas por omisión y luego pulse **Siguiente**.
- 9. Cuando el programa de instalación finalice satisfactoriamente, pulse **Finalizar**.
- **Nota:** Si el intermediario de integración utilizado es ICS y está instalado en un sistema remoto, debe trasladar los archivos de configuración del adaptador al sistema ICS. De esta manera, el Configurador de conectores del sistema ICS remoto puede acceder a los archivos de configuración del adaptador. Para localizar los archivos de configuración del adaptador, consulte la tabla de la estructura de archivos instalados en la guía de usuario del adaptador. Normalmente el nombre del archivo de configuración es <*nombre de adaptador*>ConnectorTemplate. A continuación, traslade este archivo al directorio de la instancia del Configurador de conectores que ejecutará en el sistema principal ICS. Para obtener más información sobre la estructura de archivos instalados de ICS y el Configurador de conectores, consulte la *Guía de instalación del sistema* correspondiente a la plataforma utilizada. Si no está utilizando un intermediario de integración ICS o si el intermediario ICS reside en la misma máquina que el adaptador, no es necesario que transfiera los archivos de configuración del adaptador.

#### **Instalación de adaptadores de forma desatendida en sistemas Windows**

Realice lo siguiente para ejecutar una instalación desatendida de un adaptador en sistemas Windows:

1. Prepare un archivo de respuestas para instalar el adaptador, tal como se describe en ["Preparación](#page-29-0) del archivo de respuestas de la instalación" en la [página](#page-29-0) 16, utilizando las opciones deseadas que aparezcan listadas en la [Tabla](#page-33-0) 3 en la [página](#page-33-0) 20.

| Nombre de opción              | Valores de opción                                                                                                    |
|-------------------------------|----------------------------------------------------------------------------------------------------|
| -W destination.path           | Establezca esta opción en la vía de acceso del directorio<br>donde se debe instalar el producto WebSphere Business<br>Integration Adapters. Por ejemplo,                                                                                                    |
|                               | -W destination.path="C:\IBM\WebSphereAdapters"                                                                                                    |
|                               | La vía de instalación no puede contener espacios en blanco.<br>La ubicación de instalación debe contener una versión<br>compatible del Adapter Framework.                                                                                                    |
| -W inputServer.name           | Si el intermediario utilizado es IBM WebSphere InterChange<br>Server, especifique un nombre válido de servidor<br>InterChange. Este nombre debe cumplir los criterios<br>siguientes: 1. Menos de 80 caracteres. 2. No debe contener<br>espacios en blanco. 3. Debe comenzar con un carácter<br>alfabético inglés (a-z, A-Z). 4. Debe contener solamente<br>caracteres alfabéticos ingleses y caracteres numéricos. |
|                               | Si no está utilizando WebSphere Interchange Server como<br>intermediario, inhabilite esta opción.                                                                                                    |
| -W inputShortcuts.folder      | Establezca esta opción en el nombre del grupo de programas<br>que creó para el producto de WBIA, por ejemplo IBM<br>WebSphere Business Integration Adapters.                                                                                                    |
| -W inputServer.adapterService | Establezca esta opción en yes si desea registrar el adaptador<br>como servicio de Windows. Establezca esta opción en no si no<br>desea registrar el adaptador como servicio de Windows.                                                                                                    |
| -G createDirectoryResponse=   | Establezca el valor de esta opción (yes o no) para especificar<br>si se debe crear el directorio de destino si no existe ya.                                                                                                    |
| -G replaceExistingResponse    | Establezca esta opción en yesToAll o yes para sustituir todos<br>los archivos encontrados en el sistema cuyo nombre sea igual<br>al nombre de los archivos copiados por el programa de<br>instalación.                                                                                                    |
|                               | Establezca esta opción en noToAll o no para no sustituir<br>ninguno de los archivos encontrados en el sistema cuyo<br>nombre sea igual al nombre de los archivos copiados por el<br>programa de instalación.                                                                                                    |
| -G replaceNewerResponses      | Establezca esta opción en yesToAll o yes para sustituir todos<br>los archivos encontrados en el sistema que sean más nuevos<br>que los archivos copiados por el programa de instalación.                                                                                                    |
|                               | Establezca esta opción en noToAll o no para no sustituir<br>ninguno de los archivos encontrados en el sistema que sean<br>más nuevos que los archivos copiados por el programa de<br>instalación.                                                                                                    |
| -G removeExistingResponse     | Esta opción especifica si se debe eliminar un archivo de<br>respuestas que existe en el sistema. Observe que esta opción<br>es para el proceso de desinstalación solamente. Establezca<br>esta opción en yestoall o yes para eliminar los archivos de<br>respuestas existentes. Establezca esta opción en notoallo no<br>para conservar los archivos existentes en el sistema.                                     |

<span id="page-33-0"></span>*Tabla 3. Opciones de la instalación desatendida de adaptadores para sistemas Windows*

<span id="page-34-0"></span>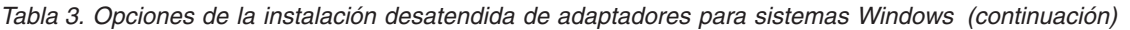

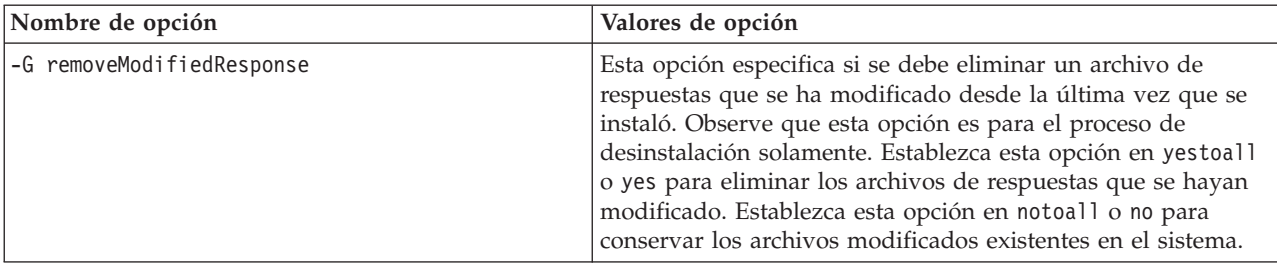

2. Realice la instalación desatendida tal como se describe en ["Ejecución](#page-30-0) de la instalación [desatendida"](#page-30-0) en la página 17, utilizando el archivo de respuestas preparado en el paso 1 en la [página](#page-32-0) 19.

## **Instalación desatendida de adaptadores en sistemas UNIX y Linux**

Realice lo siguiente para ejecutar una instalación desatendida de un adaptador en sistemas UNIX y Linux:

1. Prepare un archivo de respuestas para instalar el adaptador, tal como se describe en ["Preparación](#page-29-0) del archivo de respuestas de la instalación" en la [página](#page-29-0) 16, utilizando las opciones deseadas que aparezcan listadas en la [Tabla](#page-33-0) 3 en la [página](#page-33-0) 20.

| Nombre de opción            | Valores de opción                                                                                                    |
|-----------------------------|----------------------------------------------------------------------------------------------------|
| -W destination.path         | Establezca esta opción en la vía de acceso del directorio<br>donde se debe instalar el producto WebSphere Business<br>Integration Adapters. Por ejemplo,<br>-W destination.path="C:\IBM\WebSphereAdapters"<br>La vía de instalación no puede contener espacios en blanco.<br>La ubicación de instalación debe contener una versión<br>compatible del Adapter Framework.                                                                                                    |
| -W inputServer.name         | Si el intermediario utilizado es IBM WebSphere InterChange<br>Server, especifique un nombre válido de servidor<br>InterChange. Este nombre debe cumplir los criterios<br>siguientes: 1. Menos de 80 caracteres. 2. No debe contener<br>espacios en blanco. 3. Debe comenzar con un carácter<br>alfabético inglés (a-z, A-Z). 4. Debe contener solamente<br>caracteres alfabéticos ingleses y caracteres numéricos.<br>Si no está utilizando WebSphere Interchange Server como<br>intermediario, inhabilite esta opción. |
| -G createDirectoryResponse= | Establezca el valor de esta opción (yes o no) para especificar<br>si se debe crear el directorio de destino si no existe ya.                                                                                                    |
| -G replaceExistingResponse  | Establezca esta opción en yesToAll o yes para sustituir todos<br>los archivos encontrados en el sistema cuyo nombre sea igual<br>al nombre de los archivos copiados por el programa de<br>instalación.                                                                                                    |
|                             | Establezca esta opción en noToAll o no para no sustituir<br>ninguno de los archivos encontrados en el sistema cuyo<br>nombre sea igual al nombre de los archivos copiados por el<br>programa de instalación.                                                                                                    |

*Tabla 4. Opciones de la instalación desatendida de adaptadores para sistemas UNIX y Linux*

| Nombre de opción          | Valores de opción                                                                                                    |
|---------------------------|----------------------------------------------------------------------------------------------------|
| -G replaceNewerResponses  | Establezca esta opción en yesToAll o yes para sustituir todos<br>los archivos encontrados en el sistema que sean más nuevos<br>que los archivos copiados por el programa de instalación.                                                                                                    |
|                           | Establezca esta opción en noToAll o no para no sustituir<br>ninguno de los archivos encontrados en el sistema que sean<br>más nuevos que los archivos copiados por el programa de<br>instalación.                                                                                                    |
| -G removeExistingResponse | Esta opción especifica si se debe eliminar un archivo de<br>respuestas que existe en el sistema. Observe que esta opción<br>es para el proceso de desinstalación solamente. Establezca<br>esta opción en yestoall o yes para eliminar los archivos de<br>respuestas existentes. Establezca esta opción en notoallo no<br>para conservar los archivos existentes en el sistema.                                                            |
| -G removeModifiedResponse | Esta opción especifica si se debe eliminar un archivo de<br>respuestas que se ha modificado desde la última vez que se<br>instaló. Observe que esta opción es para el proceso de<br>desinstalación solamente. Establezca esta opción en yestoall<br>o yes para eliminar los archivos de respuestas que se hayan<br>modificado. Establezca esta opción en notoallo no para<br>conservar los archivos modificados existentes en el sistema. |

<span id="page-35-0"></span>*Tabla 4. Opciones de la instalación desatendida de adaptadores para sistemas UNIX y Linux (continuación)*

2. Realice la instalación desatendida tal como se describe en ["Ejecución](#page-30-0) de la instalación [desatendida"](#page-30-0) en la página 17, utilizando el archivo de respuestas preparado en el paso 1 en la [página](#page-32-0) 19.

#### **Registro de las selecciones de instalación**

Puede registrar en un archivo las selecciones de instalación que ha realizado; para ello utiliza una opción especial al invocar el programa de instalación desde la línea de mandatos. Cuando finaliza la instalación, las selecciones de instalación que ha realizado se registran en el archivo que especificó en la línea de mandatos. Puede utilizar la información de instalación registrada en este archivo como registro de los valores instalación seleccionados y como archivo de respuestas para instalaciones desatendidas en otras máquinas.

Para crear este archivo, emita el mandato siguiente desde la línea de mandatos:

<ejecutable del iniciador de la instalación> -options-record <nombre\_archivo>

Por ejemplo, escriba el mandato siguiente en una ventana de mandatos para registrar las selecciones de instalación de su adaptador en un sistema Windows: setupwin32.exe -options-record C:\data\settings.txt

#### **Directorios, archivos y variables de entorno de WBIA**

El programa de instalación crea varios directorios, archivos y variables de entorno, de acuerdo con las selecciones hechas por el usuario al ejecutar el programa de instalación.

#### **Directorios y archivos de WBIA**

Cuando finaliza la instalación, puede visualizar el sistema de archivos y su contenido. La Tabla 5 en la [página](#page-36-0) 23 lista algunos de los directorios para los que <span id="page-36-0"></span>puede necesitar conocer información. Las carpetas y archivos que se crean varían de acuerdo con las selecciones hechas durante la instalación y el sistema operativo.

| Nombre de directorio | Contenido                                                                                                    |
|----------------------|----------------------------------------------------------------------------------------------------|
| jvm                  | Este directorio contiene los archivos de ejecución de Java.<br>Nota: Si está actualizando desde una versión anterior de<br>WBIA, se conserva el nombre de directorio existente en ese<br>release.                                                                                                    |
| uninst adaptador     | Este directorio contiene archivos que son necesarios para<br>desinstalar un adaptador. Por ejemplo, el directorio llamado<br>_uninst_JDBC contiene archivos que son necesarios para<br>desinstalar WebSphere Business Integration Adapter para<br>JDBC.                                                                                                    |
|                      | Para obtener más información sobre la desinstalación de<br>productos de WebSphere Business Integration Adapters,<br>consulte el Capítulo 4, "Desinstalación de productos de<br>WebSphere Business Integration Adapters", en la página 27.<br>Nota: Si está actualizando desde una versión anterior de<br>WBIA, se conserva el nombre de directorio existente en ese<br>release. |
| _uninstZip           | Este directorio contiene archivos de anotaciones sobre<br>plug-ins de herramientas.                                                                                                    |
| bin                  | Este directorio contiene los archivos ejecutables y scripts de<br>shell utilizados por Business Integration Adapters.                                                                                                    |
| connectors           | Este directorio contiene archivos que son específicos de<br>cada adaptador existente en el sistema. También contiene<br>archivos específicos de un adaptador que puede ser<br>necesario instalar en la aplicación soportada por el<br>adaptador.                                                                                                    |
| docs                 | Este directorio contiene el archivo de licencia de Java<br>Runtime Environment.                                                                                                    |
| installLogs          | Este directorio contiene archivos de anotaciones referentes a<br>la instalación de productos de WebSphere Business<br>Integration Adapters.                                                                                                    |
| lib                  | Este directorio contiene bibliotecas compartidas y archivos<br>.jar del sistema.                                                                                                    |
| license_adaptador    | Este directorio contiene los archivos de licencia de un<br>adaptador. Por ejemplo, el directorio llamado _license_JDBC<br>contiene los archivos de licencia de WebSphere Business<br>Integration Adapter para JDBC.                                                                                                    |
| logs                 | Este directorio se proporciona para contener archivos de<br>anotaciones y archivos de rastreo.                                                                                                    |
| connector\messages   | Este directorio contiene archivos de texto de mensajes que<br>los conectores utilizan para crear mensajes de registro de<br>anotaciones y mensajes de rastreo.                                                                                                    |
| oda\messages         | Este directorio contiene archivos de texto de mensajes<br>utilizados por los agentes de descubrimiento de objetos<br>(ODA).                                                                                                    |
| 0DA                  | Este directorio contiene los archivos .jar y .bat de cada<br>Object Discovery Agent.                                                                                                    |
| repository           | Este directorio contiene los archivos de definición de<br>conector.                                                                                                    |
|                      |                                                                                                    |

*Tabla 5. Directorios de WebSphere Business Integration Adapter*

| Nombre de directorio | Contenido                                                                                                    |
|----------------------|----------------------------------------------------------------------------------------------------|
| templates            | Este directorio contiene archivos de script de ejemplo para<br>crear y vaciar colas de WebSphere MQ.                                                                                                    |
|                      | Si el intermediario de integración utilizado es uno de los<br>intermediarios de mensajes soportados o WebSphere<br>Application Server, consulte la guía de implementación del<br>intermediario para obtener más información sobre la<br>utilización de estos scripts. |
|                      | Si el intermediario de integración es WebSphere<br>InterChange Server, consulte la guía de instalación de<br>InterChange Server para la plataforma apropiada.                                                                                                    |
| jdk                  | Si aplica el fix pack 2.6.0.3, este directorio contiene el<br>producto IBM Java Development Kit 1.4.2 sr1.                                                                                                    |

<span id="page-37-0"></span>*Tabla 5. Directorios de WebSphere Business Integration Adapter (continuación)*

## **Variables de entorno**

Si como intermediario eligió uno de los intermediarios de mensajes soportados o WebSphere Application Server para un sistema Windows, el programa de instalación realiza las acciones descritas en la Tabla 6 para crear y actualizar variables de entorno del sistema. Estas acciones no se emprenden si eligió WebSphere InterChange Server como intermediario de integración, pues las variables de entorno necesarias para ese intermediario se crean durante la instalación del propio intermediario.

| Nombre de la variable entorno | Acción del programa de instalación                                                                                                    |
|-------------------------------|----------------------------------------------------------------------------------------------------|
| MQ LIB                        | Crea la variable de entorno, definida por ICS,<br>para contener la vía de acceso del directorio<br>Java\lib dentro de la instalación de WebSphere<br>MQ, tal como se especifica al utilizar el<br>programa de instalación.                   |
| MQ LIB RUNTIME                | Contiene la ubicación de la biblioteca Java de<br>MQ, evitando entrar en conflicto con la variable<br>de entorno MQ LIB establecida por ICS.                                                                                                 |
| PATH                          | Añade las entradas siguientes:<br>DirProducto\jre\bin\classic;<br>DirProducto\bin;<br>DirProducto\jre\bin;                                                                                                    |
| WAS CLIENT HOME               | Adapter Framework establece el valor de esta<br>variable en el directorio donde se instala el<br>cliente de WAS. Si no se configura un WAS<br>como intermediario de integración, el valor de<br>esta variable se establece en el valor nulo. |
| WBIA RUNTIME                  | Crea esta variable de entorno para contener la<br>vía de instalación de Adapter Framework.                                                                                                    |

*Tabla 6. Acciones emprendidas por el programa de instalación para variables de entorno*

#### <span id="page-38-0"></span>**Registro de un adaptador para ejecutarse como servicio de Windows**

Tanto si el intermediario de integración es InterChange Server como si no lo es, cuando trabaja en un entorno Windows, puede registrar el adaptador para que se ejecute como servicio de Windows. Las secciones siguientes describen cómo hacer esto.

## **Registro de un servicio de Windows con InterChange Server como intermediario**

Cuando instale el adaptador, seleccione la casilla Crear servicio de Windows (IBM WebSphere InteChange Server) en la pantalla del nombre del intermediario. El programa de instalación realizará entonces las tareas siguientes para registrar el adaptador como servicio de Windows:

- v Copia start\_<*nombre\_adaptador*>.bat en start <*nombre\_adaptador>* service.bat
- v Sustituye, en el nuevo archivo service.bat, %1 por *nombre\_adaptador*.
- v Sustituye %2 por el nombre de InterChange Server y -z*número\_puerto*. Tal como se describió anteriormente, el programa de instalación determina automáticamente el número de puerto.
- Añade -Xrs como prefijo a la variable JVMArgs.

A continuación, el programa de instalación invoca <*ubicación\_instalación*>\bin\cwservice.exe para registrar el adaptador como servicio de Windows. Observe que el programa de instalación no inicia el servicio. Después de configurar el adaptador, el usuario puede iniciar el servicio realizando el procedimiento siguiente:

- 1. Seleccione **Inicio>Configuración>Panel de control>Herramientas administrativas>Servicios**.
- 2. Desplace la imagen de la pantalla para seleccionar CWConnector WBI<*nombre\_adaptador*>Adapter.
- 3. Pulse la flecha de la barra de herramientas para iniciar el servicio del adaptador.

## **Registro de un servicio de Windows con un intermediario no perteneciente a CSI**

Para registrar un adaptador como servicio de Windows con un intermediario de integración distinto de InterChange Server, realice lo siguiente:

- 1. Instale Adapter Framework 2.6
- 2. Aplique el Fix Pack 2.6.0.3 de Adapter Framework.
- 3. Instale el adaptador.
- 4. Localice el archivo

<ubicación\_instalación>\connectors\<nombre\_adaptador>\reg\_<nombre\_adaptador>.bat

5. Inicie la sesión como administrador y ejecute este archivo de proceso por lotes desde la línea de mandatos:

reg\_<nombre\_adaptador>.bat <vía\_archivo\_config> <servicio\_dependiente\_opcional>

donde <*vía\_archivo\_config*> es la vía de acceso totalmente calificada del archivo de configuración del adaptador y <*servicio\_dependiente\_opcional*> es cualquier servicio dependiente que sea necesario para el servicio del adaptador. Si especifica varios servicios dependientes, debe separarlos con comas. Los errores correspondientes a parámetros de entrada no válidos de este programa de utilidad se mostrarán en

mensajes globalizados. Una vez instalado satisfactoriamente el adaptador, el programa de instalación coloca el programa de utilidad reg\_<*nombre\_adaptador*>.bat en el directorio <*ubicación\_instalación*>\connectors\<*nombre\_adaptador*> .

El programa de instalación sustituye los campos siguientes en el archivo bat:

- ADAPTER\_NAME por el nombre del adaptador que se ha instalado
- v WBIA\_RUNTIME por la ubicación de instalación real del adaptador

Para verificar que el adaptador se está ejecutando como servicio de Windows, ejecute las tareas siguientes:

- 1. Seleccione **Inicio>Configuración>Panel de control>Herramientas administrativas>Servicios**.
- 2. Desplace la imagen de la pantalla hasta CWConnector WBI<*nombre\_adaptador*>Adapter.
- 3. Si el servicio no se ha iniciado, seleccione el servicio y pulse la flecha de la barra de herramientas para iniciar el servicio del adaptador.

# <span id="page-40-0"></span>**Capítulo 4. Desinstalación de productos de WebSphere Business Integration Adapters**

Este capítulo describe cómo desinstalar productos de WebSphere Business Integration Adapters.

Este capítulo contiene las secciones siguientes:

- v "Desinstalación de WebSphere Business Integration Adapters utilizando el programa de desinstalación gráfico"
- v "Realización de una instalación [desatendida"](#page-43-0) en la página 30
- **Nota:** Si tiene que desinstalar Adapter Framework así como otros componentes tales como adaptadores, manejadores de datos o el Kit de desarrollo de adaptadores, debe desinstalar Adapter Framework en último lugar, pues su desinstalación hace que se elimine también Java Runtime Environment, el cual es necesario para desinstalar los demás productos.
- **Nota:** Los componentes de Adapter Framework no se pueden desinstalar a menos que se seleccione también WebSphere Business Integration Toolset para su desinstalación. El juego de herramientas Toolset se puede desinstalar por separado.

## **Desinstalación de WebSphere Business Integration Adapters utilizando el programa de desinstalación gráfico**

Realice lo siguiente para desinstalar WebSphere Business Integration Adapters utilizando el programa de desinstalación gráfico:

- 1. Inicie el programa de desinstalación gráfico tal como se describe en "Invocación del programa de desinstalación gráfico".
- 2. Siga las instrucciones del asistente de desinstalación para hacer sus selecciones, tal como se describe en "Utilización del programa de [desinstalación](#page-43-0) gráfico" en la [página](#page-43-0) 30.

#### **Invocación del programa de desinstalación gráfico**

Para desinstalar cualquiera de los componentes de WebSphere Business Integration Adapters, puede utilizar la línea de mandatos, tal como se describe en ["Invocación](#page-41-0) del programa de [desinstalación](#page-41-0) gráfico desde la línea de mandatos" en la página [28](#page-41-0) o, si se encuentra en un entorno Microsoft Windows, puede invocar el programa de desinstalación desde el Panel de control Agregar/quitar programas de Windows, tal como se describe en "Invocación del programa de [desinstalación](#page-42-0) gráfico de Windows desde el panel de control [Agregar/quitar](#page-42-0) programas de [Windows"](#page-42-0) en la página 29.

**Nota:** El Panel de control Agregar/quitar programas para iniciar el programa de desinstalación solamente se puede utilizar para los componentes de adaptador y adaptadores comercializados a partir de junio de 2004. Esto incluye Adapter Framework, todos los manejadores de datos y la mayoría de los adaptadores. Pero no incluye el Kit de desarrollo de adaptadores.

Consulte "Acerca de este [documento"](#page-6-0) en la página v para obtener una lista completa de esos componentes y adaptadores que no pueden hacer uso de esa función.

<span id="page-41-0"></span>Para desinstalar Adapter Framework, siga las instrucciones contenidas en "Invocación del programa de [desinstalación](#page-42-0) gráfico para Adapter Framework" en la [página](#page-42-0) 29.

**Nota:** Desinstale todos los componentes de WebSphere Business Integration Adapters, incluido WebSphere Business Integration Toolset, antes de desinstalar Adapter Framework.

#### **Invocación del programa de desinstalación gráfico desde la línea de mandatos**

**Nota:** La utilización de un archivo .bat o .sh para iniciar el programa de desinstalación, tal como se describe más abajo, solamente es posible para los componentes de adaptador y adaptadores comercializados a partir de junio de 2004. Esto incluye Adapter Framework, todos los manejadores de datos y la mayoría de los adaptadores. Pero no incluye el Kit de desarrollo de adaptadores. Consulte "Acerca de este [documento"](#page-6-0) en la página v para obtener una lista completa de esos componentes y adaptadores que no pueden hacer uso de esa función. Para estos adaptadores, utilice la línea de mandatos del archivo java -jar, que se describe al final de esta sección.

Para ejecutar el programa de desinstalación gráfico para cualquier componente de WebSphere Business Integration Adapters, ejecute el mandato siguiente desde la línea de mandatos:

En un entorno Windows: *DirProducto\DirectorioDesinstalación\*uninstaller.bat

En un entorno UNIX: *DirProducto/DirectorioDesinstalación*/uninstaller.sh

donde se cumplen las condiciones siguientes:

- v *DirProducto* es el directorio del producto.
- v *DirectorioDesinstalación* es el directorio donde residen los archivos de desinstalación del componente que desea desinstalar. Por ejemplo, el directorio \_uninst\_JDBC contiene los archivos de desinstalación de WebSphere Business Integration Adapter para JDBC.

Para obtener más información sobre la estructura de directorios de WebSphere Business Integration Adapters, consulte ["Directorios](#page-35-0) y archivos de WBIA" en la [página](#page-35-0) 22.

Puede también ejecutar el siguiente mandato desde la línea de mandatos: *DirProducto*\\_jvm\jre\bin\java -jar *DirProducto*\*DirectorioDesinstalación*\uninstall.jar

**Nota:** Debe utilizar java -jar tal como se describió anteriormente para desinstalar componentes de adaptador y adaptadores cuyo último release sea anterior al release de WebSphere Business Integration Adapters de junio de 2004.

#### <span id="page-42-0"></span>**Invocación del programa de desinstalación gráfico para Adapter Framework**

**Nota:** Si aplicó el Fix Pack 2.6.0.3 de Adapter Framework, siga las instrucciones de la nota técnica *Instalación del fix pack 2.6.0.3 de Adapter Framework*. Las instrucciones indicadas más abajo son válidas si está desinstalando Adapter Framework 2.6. Si desinstala el Fix Pack 2.6.0.3, también se desinstalará Adapter Framework 2.6.

Siga las instrucciones de una de las secciones siguientes para invocar el programa de instalación gráfico para Adapter Framework, de acuerdo con el sistema operativo que utilice:

- v "Para invocar el programa de desinstalación en un entorno Windows"
- v "Para invocar el programa de desinstalación en un entorno UNIX"

En un sistema que ejecute Windows, puede también utilizar el panel de control Agregar/quitar programas de Windows, tal como se describe en "Invocación del programa de desinstalación gráfico de Windows desde el panel de control Agregar/quitar programas de Windows".

**Nota:** Desinstale todos los componentes de WebSphere Business Integration Adapters, incluido WebSphere Business Integration Toolset, antes de desinstalar Adapter Framework.

**Para invocar el programa de desinstalación en un entorno Windows:** Vaya al directorio *DirProducto*/\_uninst\_AdapterFramework y ejecute uninstaller.exe.

**Para invocar el programa de desinstalación en un entorno UNIX:** Vaya al directorio *DirProducto*/\_uninst\_AdapterFramework y ejecute el programa de desinstalación de WBIA, uninstaller.bin.

Si está ejecutando CDE (Common Desktop Environment) y está trabajando directamente en el sistema UNIX, puede hacer una doble pulsación con el ratón en el archivo uninstaller.bin.

Si está utilizando software de emulación X para conectar con el sistema UNIX desde un sistema Windows, debe ejecutar el archivo uninstaller.bin desde la línea de mandatos, como en el ejemplo siguiente:

# ./uninstaller.bin

#### **Invocación del programa de desinstalación gráfico de Windows desde el panel de control Agregar/quitar programas de Windows**

Realice lo siguiente para desinstalar WebSphere Business Integration Adapters desde un sistema que ejecuta Microsoft Windows utilizando el panel de control Agregar/quitar programas:

- 1. Seleccione Inicio -> Configuración -> Panel de control.
- 2. Seleccione Agregar/quitar programas para abrir el panel de control Agregar/quitar programas.
- 3. Seleccione el adaptador que desee desinstalar o Adapter Framework en la lista Programas actualmente instalados.
- 4. Pulse Quitar.
- 5. Siga las instrucciones del programa de desinstalación para desinstalar el adaptador.

## <span id="page-43-0"></span>**Utilización del programa de desinstalación gráfico**

Realice lo siguiente para desinstalar el componente de WebSphere Business Integration Adapters:

- 1. En el indicador de selección del idioma, seleccione el idioma deseado en el menú desplegable y pulse **OK**.
- 2. En la pantalla de Bienvenida, pulse **Siguiente**.
- 3. La pantalla de "resumen" lista los componentes que se desinstalarán y el directorio de producto del cual se desinstalarán los componentes. Lea la información para verificarla y luego pulse **Siguiente**.
- 4. Cuando el programa de desinstalación finalice satisfactoriamente, pulse **Finalizar**.

#### **Realización de una instalación desatendida**

**Nota:** La utilización de un archivo .bat o .sh tal descrita más abajo solamente es posible para los componentes de adaptador y adaptadores comercializados a partir de junio de 2004. Esto incluye Adapter Framework, todos los manejadores de datos y la mayoría de los adaptadores. Pero no incluye el Kit de desarrollo de adaptadores. Consulte "Acerca de este [documento"](#page-6-0) en la [página](#page-6-0) v para obtener una lista completa de esos componentes y adaptadores que no pueden hacer uso de esa función. Para estos adaptadores, utilice la línea de mandatos java -jar, que se describe al final de esta sección.

Para ejecutar una instalación desatendida para cualquier componente de WebSphere Business Integration Adapters, ejecute el mandato siguiente desde la línea de mandatos:

En un entorno Windows: *DirProducto\DirectorioDesinstalación\*uninstaller.bat-silent

En un entorno UNIX: *DirProducto/DirectorioDesinstalación*/uninstaller.sh

donde se cumplen las condiciones siguientes:

- v *DirProducto* es el directorio del producto.
- v *DirectorioDesinstalación* es el directorio donde residen los archivos de desinstalación del componente que desea desinstalar. Por ejemplo, el directorio \_uninst\_JDBC contiene los archivos de desinstalación de WebSphere Business Integration Adapter para JDBC.

Para obtener más información sobre la estructura de directorios de WebSphere Business Integration Adapters, consulte ["Directorios](#page-35-0) y archivos de WBIA" en la [página](#page-35-0) 22.

Si tiene jre/jdk instalado, puede también realizar la invocación siguiente desde la línea de mandatos:

java -jar *<ubicación de instalación>*/\_uninstall\_*<nombre del componente de adaptador>*/uninstall.jar -s

# <span id="page-44-0"></span>**Capítulo 5. Agentes de conector distribuido en redes**

Este capítulo contiene las secciones siguientes:

- "Qué componentes instalar"
- v "Tareas de [instalación"](#page-45-0) en la página 32
- ["Seguridad"](#page-50-0) en la página 37

El capítulo describe cómo instalar adaptadores para intercambiar datos comerciales mediante la intercomunicación MQ a través de Internet.

**Nota:** Esta capacidad solamente se puede utilizar cuando el intermediario de integración utilizado es IBM WebSphere InterChange Server.

En este entorno, implemente una función denominada tecnología de Agente Remoto, en la que un sitio Web central está provisto de un sistema intermediario completo, pero los sitios Web periféricos solamente necesitan instalar un agente de conector.

Normalmente utilizará está función cuando los intercambios de datos se necesiten realizar mediante Internet y deban atravesar un cortafuegos. Pero también puede utilizar esta función cuando no exista ningún cortafuegos.

#### **Qué componentes instalar**

Esta sección describe los requisitos del Agente Remoto respecto del sistema operativo y el software.

#### **Requisitos de sistema operativo**

La tecnología de Agente Remoto se puede utilizar con AIX 5.1, 5.2, Windows 2000, 2003, Windows XP, Linux y Sun Solaris 2.8/8.0. Los sitios Web central y periféricos pueden ejecutar sistemas operativos diferentes. También es necesario JRE v. 1.4.

Algunos adaptadores solamente se pueden ejecutar en determinados sistemas operativos. Consulte la guía de su adaptador para determinar si el adaptador tiene alguna restricción respecto al sistema operativo.

En la presente guía se supone que el sitio Web del usuario es el sitio Web central y que WebSphere InterChange Server está instalado en Windows 2000.

#### **Software necesario para sitios Web centrales**

Debe instalar los componentes siguientes en el sitio Web central:

- v WebSphere InterChange Server (el único intermediario de integración soportado)
- v Versión soportada de WebSphere MQ Server
- v Función de paso a través de WebSphere MQ para Internet (necesario si HTTP/HTTPS es el protocolo de transporte configurado)
- JRE (Java Run-Time Environment)

Para obtener información sobre las versiones de software soportadas, consulte ["Hardware](#page-24-0) y software requisitos" en la página 11.

## <span id="page-45-0"></span>**Software necesario para sitios Web periféricos**

Debe instalar los componentes siguientes en el sitio Web periférico:

- v Los adaptadores que intervendrán en el intercambio de datos y los productos de WebSphere Business Integration Adapters necesarios para esos adaptadores
- v Versión soportada de WebSphere MQ Server
- v Función de paso a través de WebSphere MQ para Internet (necesario si HTTP/HTTPS es el protocolo de transporte configurado)

Para obtener información sobre las versiones de software soportadas, consulte ["Hardware](#page-24-0) y software requisitos" en la página 11.

#### **Tareas de instalación**

Debe ejecutar las tareas de instalación siguientes para implementar la intercomunicación de MQ:

- v "Planificación de la instalación"
- "Configuración del agente remoto"
- v ["Habilitación](#page-49-0) de la aplicación para que interaccione con el conector" en la [página](#page-49-0) 36
- v "Inicio de los [componentes](#page-49-0) del Agente Remoto" en la página 36

#### **Planificación de la instalación**

Antes de instalar y configurar el Agente Remoto, debe tener en cuenta varias cuestiones referentes a la planificación, tales como:

• ¿Quién se encargará de establecer las configuraciones en los sitios Web periféricos?

Debido a que el implementador del sitio Web central es normalmente el principal encargado de planificar el proceso general, este capítulo describe las tareas de instalación necesarias tanto para el sitio Web central como para los sitios periféricos.

v ¿Cuáles son las necesidades del sitio Web central y de los sitios periféricos respecto de la seguridad?

Los requisitos de seguridad pueden ser diferentes de los existentes para sus socios comerciales, y pueden ser diferentes de un socio comercial a otro. Consulte ["Seguridad"](#page-50-0) en la página 37 para conocer algunas de las elecciones que puede realizar al establecer las propiedades de configuración por las que se definen los niveles de seguridad.

¿Qué propiedades de configuración es necesario coordinar entre el sitio Web central y los sitios periféricos?

Determinadas propiedades de configuración, los números de puerto y algunos valores de seguridad se deben coordinar entre el sitio Web central y los sitios periféricos.

#### **Configuración del agente remoto**

El Agente Remoto se puede configurar para utilizarlo con el protocolo Native WebSphere MQ o con el protocolo HTTP/HTTPS para la comunicación a través de Internet. La opción Native WebSphere MQ se configura utilizando solamente el software que se proporciona con el producto. La opción HTTP necesita la función de paso a través de WebSphere MQ para Internet, la cual no se entrega con el producto y se debe adquirir por separado. Esta sección describe ambas configuraciones.

**Nota:** JMS es el único protocolo de transporte soportado para ambas configuraciones.

#### **Native WebSphere MQ**

Esta opción de configuración utiliza el protocolo WebSphere MQ junto con Secure Sockets Layer (SSL) para asegurar una comunicación segura por Internet. Esta configuración es la que proporciona un mejor rendimiento, pero necesita que se abra un puerto en el cortafuegos para permitir que WebSphere MQ atraviese el cortafuegos. La Figura 2 en la [página](#page-47-0) 34 muestra esta configuración.

Debe configurar los canales de WebSphere MQ para la comunicación bidireccional entre el intermediario y el adaptador. Son necesarios dos canales: uno para cada dirección.

**Nota:** En los pasos siguientes se supone que MQ1 y MQ2 están a la escucha en el puerto 1414.

#### **Para configurar canales para Native WebSphere MQ:**

- 1. Canal 1 (MQ1 es el emisor y MQ2 es el receptor):
	- a. Cree el canal emisor CHANNEL1 en MQ1.
	- b. Cree el canal receptor CHANNEL1 en MQ2.
- 2. Canal 2 (MQ2 es el emisor y MQ1 es el receptor):
	- a. Cree el canal emisor CHANNEL2 en MQ2.
	- b. Cree el canal receptor CHANNEL2 en MQ1.
- 3. Configure el cortafuegos 1 para reenviar el tráfico del puerto 1414 a MQ1 y configure el cortafuegos 2 para reenviar el tráfico del puerto 1414 a MQ2.
	- **Nota:** Considere que MQ1 y MQ2 están a la escucha en el puerto 1414 y que el cortafuegos permite el tráfico de red de acuerdo con el puerto que realiza el envío. La configuración real puede ser diferente, dependiendo del tipo de cortafuegos utilizado.
- 4. Establezca la dirección IP del Canal 1 emisor en el nombre de conexión del cortafuegos 2.
- 5. Establezca la dirección IP del Canal 2 emisor en el nombre de conexión del cortafuegos 1.

#### **Para configurar colas para Native WebSphere MQ:**

- 1. MQ1 (Q1 se utiliza para la comunicación desde el sitio Web central al sitio Web periférico):
	- a. Establezca Q1 como cola remota y Q2 como cola local.
	- b. Establezca MQ2 como gestor de colas remoto para Q1.
- 2. MQ2 (Q2 se utiliza para la comunicación desde el sitio Web periférico al sitio Web central):
	- a. Establezca Q2 como cola remota y Q1 como cola local.
	- b. Establezca MQ1 como gestor de colas remoto para Q2.
- 3. Configure una cola de transmisión en cada gestor de colas.
- 4. Configure una cola de mensajes no entregados en cada gestor de colas.
- 5. Confirme que la cola de errores es local con respecto a cada gestor de colas.

Consulte los scripts de ejemplo RemoteAgentSample.mqsc y

RemoteServerSample.mqsc, situados en *DirProducto*\mqseries para configurar los gestores de colas.

<span id="page-47-0"></span>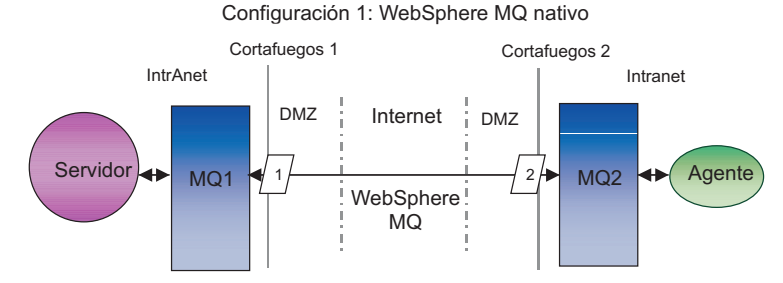

*Figura 2. Configuración de Native WebSphere MQ*

#### **HTTP/HTTPS**

Esta opción de configuración utiliza la función de paso a través de WebSphere MQ para Internet a fin de pasar información a través de Internet utilizando HTTP. La Figura 3 en la [página](#page-49-0) 36 muestra esta configuración.

Debe definir rutas para especificar los detalles referentes al puerto, dirección IP y SSL. Se deben configurar dos rutas para la comunicación bidireccional entre el sitio Web central y el sitio periférico. Son necesarias dos rutas en cada sitio Web: una para cada dirección.

Se deben configurar canales para la comunicación bidireccional entre el sitio Web central y el sitio periférico. Son necesarios dos canales: uno para cada dirección.

**Nota:** En los pasos siguientes se supone que MQ1 y MQ2 están a la escucha en el puerto 1414.

#### **Para configurar canales para HTTP/HTTPS:**

- 1. Canal 1 (MQ1 es el emisor y MQ2 es el receptor):
	- a. Cree el canal emisor CHANNEL1 en MQ1.
	- b. Cree el canal receptor CHANNEL1 en MQ2.
- 2. Canal 2 (MQ2 es el emisor y MQ1 es el receptor):
	- a. Cree el canal emisor CHANNEL2 en MQ2.
	- b. Cree el canal receptor CHANNEL2 en MQ1.
- 3. Establezca el nombre de conexión de CHANNEL1 en la dirección IP y el puerto de escucha de MQIPT1.
- 4. Establezca el nombre de conexión de CHANNEL2 en la dirección IP y el puerto de escucha de MQIPT2.
- 5. Configure el cortafuegos 1 para reenviar todo el tráfico del puerto de escucha hacia MQIPT1.
- 6. Configure el cortafuegos 2 para reenviar todo el tráfico del puerto de escucha hacia MQIPT2.

#### **Para configurar colas para HTTP/HTTPS:**

- 1. MQ1 (Q1 se utiliza para la comunicación desde el sitio Web central al sitio Web periférico):
	- a. Establezca Q1 como cola remota y Q2 como cola local.
	- b. Establezca MQ2 como gestor de colas remoto para Q1.
- 2. MQ2 (Q2 se utiliza para la comunicación desde el sitio Web periférico al sitio Web central):
- a. Establezca Q2 como cola remota y Q1 como cola local.
- b. Establezca MQ1 como gestor de colas remoto para Q2.
- 3. Configure una cola de transmisión en cada gestor de colas.
- 4. Configure una cola de mensajes no entregados en cada gestor de colas.
- 5. Confirme que la cola de errores es local con respecto a cada gestor de colas.

Consulte los scripts de ejemplo RemoteAgentSample.mqsc y RemoteServerSample.mqsc, situados en *DirProducto*\mqseries para configurar los gestores de colas.

#### **Para configurar rutas para MQIPT1:**

- Ruta 1 Defina los parámetros siguientes:
	- ListenerPort = Puerto en el que MQIPT1 está a la espera de recibir mensajes procedentes del gestor de colas MQ1
	- Destination = Nombre de dominio o dirección IP de MQIPT2
	- DestinationPort = Puerto en el que MQIPT2 está a la escucha
	- HTTP = true
	- $-$  HTTPS  $=$  true
	- HTTPProxy = Dirección IP del cortafuegos 2 (o de un servidor proxy si existe uno en DMZ)
	- $-$  SSLClient = true
	- SSLClientKeyRing = Vía de acceso del archivo donde está contenido el certificado de MQIPT1
	- SSLClientKeyRingPW = Vía de acceso del archivo donde está contenida la contraseña para el archivo ClientKeyRing
	- SSLClientCAKeyRing = Vía de acceso del archivo donde están contenidos los certificados fiables de la autoridad certificadora
	- SSLClientCAKeyRingPW = Vía de acceso del archivo donde está contenida la contraseña para el archivo CAKeyRing
- Ruta 2 Defina los parámetros siguientes:
	- ListenerPort = Puerto en el que MQIPT1 está a la espera de recibir mensajes procedentes de MQIPT2
	- Destination = Nombre de dominio o dirección IP del gestor de colas MQ1
	- DestinationPort = Puerto en el que MQ1 está a la escucha
	- SSLServer = true
	- SSLServerKeyRing = Vía de acceso del archivo donde está contenido el certificado de MQIPT1
	- SSLServerKeyRingPW = Vía de acceso del archivo donde está contenida la contraseña para el archivo ServerKeyRing
	- SSLServerCAKeyRing = Vía de acceso del archivo donde están contenidos los certificados fiables de la autoridad certificadora
	- SSLServerCAKeyRingPW = Vía de acceso del archivo donde está contenida la contraseña para el archivo CAKeyRing

#### **Para configurar rutas para MQIPT2:**

- v Ruta 1 Defina los parámetros siguientes:
	- ListenerPort = Puerto en el que MQIPT2 está a la escucha para MQIPT1
	- Destination = Nombre de dominio o dirección IP del gestor de colas MQ2
	- DestinationPort = Puerto en el que MQ2 está a la escucha
- <span id="page-49-0"></span>– SSLServer = true
- SSLServerKeyRing = Vía de acceso del archivo donde está contenido el certificado de MQIPT2
- SSLServerKeyRingPW = Vía de acceso del archivo donde está contenida la contraseña para el archivo ServerKeyRing
- SSLServerCAKeyRing = Vía de acceso del archivo donde están contenidos los certificados fiables de la autoridad certificadora
- SSLServerCAKeyRingPW = Vía de acceso del archivo donde está contenida la contraseña para el archivo CAKeyRing
- v Ruta 2 Defina los parámetros siguientes:
	- ListenerPort = Puerto en el que MQIPT2 está a la espera de recibir mensajes procedentes de MQ2
	- Destination = Nombre de dominio o dirección IP de MQIPT1
	- DestinationPort = Puerto en el que MQIPT1 está a la escucha
	- HTTP = true
	- $-$  HTTPS  $=$  true
	- HTTPProxy = Dirección IP del cortafuegos 1 (o de un servidor proxy si existe uno en DMZ)
	- SSLClient = true
	- SSLClientKeyRing = Vía de acceso del archivo donde está contenido el certificado de MQIPT2
	- SSLClientKeyRingPW = Vía de acceso del archivo donde está contenida la contraseña para el archivo ClientKeyRing
	- SSLClientCAKeyRing = Vía de acceso del archivo donde están contenidos los certificados fiables de la autoridad certificadora
	- SSLClientCAKeyRingPW = Vía de acceso del archivo donde está contenida la contraseña para el archivo CAKeyRing

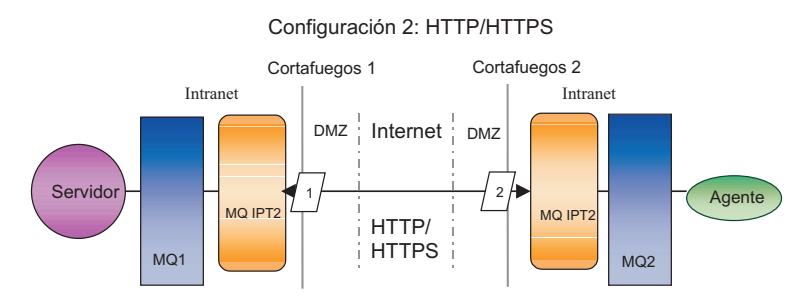

*Figura 3. Configuración de HTTP/HTTPS*

## **Habilitación de la aplicación para que interaccione con el conector**

Puede ser necesario que realice tareas de configuración en algunas aplicaciones para que los conectores puedan ejecutar las operaciones necesarias con este modelo de comunicación determinado. Consulte la guía de cada adaptador para determinar si es necesario realizar cualquiera de esas tareas de configuración.

#### **Inicio de los componentes del Agente Remoto**

El Agente Remoto necesita que estén ejecución los elementos siguientes:

v El intermediario de integración

<span id="page-50-0"></span>Para obtener información sobre cómo iniciar el intermediario de WebSphere InterChange Server, consulte la *Guía de instalación del sistema para Windows* o la *Guía de instalación del sistema para UNIX*.

Consulte la documentación de WebSphere Application Server para obtener información sobre cómo iniciar ese intermediario.

Consulte la documentación de un intermediario de mensajes soportado para obtener información sobre cómo iniciar ese intermediario.

• Agente de conector

Para obtener información sobre cómo iniciar conectores si el intermediario utilizado es WebSphere InterChange Server, consulte la *Guía de administración del sistema*.

Para obtener información sobre cómo iniciar conectores si el intermediario utilizado es WebSphere Application Server, consulte Implementación de adaptadores con WebSphere Application Server.

Para obtener información sobre cómo iniciar conectores si el intermediario utilizado es uno de los intermediarios de mensajes soportado, consulte Implementación de adaptadores con WebSphere MQ Integrator Broker.

- v Gestores de colas en el sitio Web central y sitios periféricos Para obtener información sobre cómo iniciar servicios de WebSphere MQ, consulte la documentación de WebSphere MQ.
- v La función de paso a través de WebSphere MQ para Internet (si HTTP/HTTPS es el protocolo de transporte configurado)

Para obtener información sobre cómo iniciar la función de paso a través de WebSphere MQ para Internet, consulte la documentación de esa función.

## **Seguridad**

El Agente Remoto utiliza el protocolo Secure Sockets Layer (SSL) para proporcionar seguridad. Tanto WebSphere MQ como la función de paso a través de WebSphere MQ para Internet son compatibles con SSL a nivel de enlace. SSL proporciona una conexión segura entre dos gestores de colas en la opción Native WebSphere MQ, y entre dos instalaciones de paso de a través de WebSphere MQ para Internet en la opción HTTP/HTTPS.

Consulte la documentación del producto WebSphere MQ para conocer detalles sobre la configuración de SSL.

# <span id="page-52-0"></span>**Capítulo 6. Actualización de WebSphere Business Integration Adapters**

Este capítulo describe cómo actualizar entornos en los que el usuario desarrolla adaptadores, ejecuta adaptadores personalizados y ejecuta adaptadores que forman parte del producto WebSphere Business Integration Adapters. Las secciones de este capítulo son las siguientes:

- v "Actualización de un entorno de desarrollo de adaptadores"
- v "Actualización de un adaptador de WebSphere Business Integration"
- v "Actualización de un adaptador [personalizado"](#page-54-0) en la página 41
- **Nota:** Para migrar adaptadores a Adapter Framework, Versión 2.6, consulte el documento *Migración de adaptadores a Adapter Framework, Versión 2.6*. Los procedimientos de migración descritos en ese documento son pertinentes si ha aplicado el Fix Pack 2.6.0.3 de Adapter Framework.

#### **Actualización de un entorno de desarrollo de adaptadores**

Realice lo siguiente para actualizar un entorno de desarrollo de adaptadores cuando el intermediario de integración utilizado es uno de los intermediarios de mensajes soportados o WebSphere Application Server:

1. Actualice el hardware del sistema donde está actualizando el entorno de desarrollo de adaptadores según sea necesario para cumplir los requisitos de WebSphere Business Integration Adapters 2.6.0.3.

Para obtener más información sobre los requisitos de hardware, consulte el ["Hardware](#page-24-0) y software requisitos" en la página 11.

- 2. Instale Adapter Framework, tal como se describe en ["Instalación](#page-30-0) de Adapter [Framework"](#page-30-0) en la página 17, en un directorio que no sea aquél donde está instalado actualmente Adapter Framework. Aplique el Fix Pack 2.6.0.3 de Adapter Framework.
- 3. Instale los manejadores de datos que serán necesarios para los adaptadores que está desarrollando, tal como se describe en "Instalación de [manejadores](#page-30-0) de datos" en la [página](#page-30-0) 17.
- 4. Instale la versión más reciente disponible del Kit de desarrollo de adaptadores.

#### **Actualización de un adaptador de WebSphere Business Integration**

Esta sección describe cómo actualizar un adaptador que se proporciona como parte del conjunto de productos de WebSphere Business Integration Adapters.

- **Nota:** Para migrar adaptadores a Adapter Framework, Versión 2.6, consulte el documento *Migración de adaptadores a Adapter Framework, Versión 2.6*. Los procedimientos de migración descritos en ese documento son pertinentes si ha aplicado el Fix Pack 2.6.0.3 de Adapter Framework.
- 1. Realice lo siguiente en un entorno de desarrollo:
	- a. Haga una copia de seguridad del sistema del intermediario de integración para preservarlo.
	- b. Abra la definición de la versión del adaptador que actualmente se utiliza en el Configurador de conectores.

Anote toda la información de configuración sobre el adaptador.

c. Actualice el hardware del sistema donde está actualizando el adaptador según sea necesario para cumplir los requisitos de WebSphere Business Integration Adapters 2.6.0.3.

Para obtener más información sobre los requisitos de hardware, consulte ["Hardware](#page-24-0) y software requisitos" en la página 11.

- d. Si estaba ejecutando Adapter Framework 2.3.1, desinstale el Intermediario de petición de objetos VisiBroker. El Intermediario de petición de objetos Java de IBM ha sustituido al Intermediario de petición de objetos VisiBroker en WebSphere Business Integration Adapters desde la versión 2.4 a la versión 2.6
- e. Actualice el software necesario a la versión necesaria.

Para obtener más información sobre los requisitos de software, consulte ["Hardware](#page-24-0) y software requisitos" en la página 11.

- f. Si el intermediario de integración utilizado es uno de los intermediarios de mensajes soportados o WebSphere Application Server, instale Adapter Framework, tal como se describe en "Instalación de Adapter [Framework"](#page-30-0) en la [página](#page-30-0) 17, en un directorio que no sea aquél donde está instalado actualmente Adapter Framework.
	- **Nota:** Si su intermediario de integración es WebSphere InterChange Server y está instalando WebSphere Business Integration Adapters en el mismo sistema donde está instalado InterChange Server, debe instalar Adapter Framework en un directorio separado. Adapter Framework no se instala junto con WebSphere InterChange Server.
- g. Si su intermediario de integración es InterChange Server, cambie el nombre del directorio donde está instalado actualmente el adaptador para preservarlo.
- h. Instale la nueva versión del adaptador tal como se describe en ["Instalación](#page-30-0) de [adaptadores"](#page-30-0) en la página 17.
- i. Importe la definición del adaptador correspondiente a WebSphere Business Integration Adapters 2.6 al entorno del intermediario de integración.
- j. Lea el capítulo "Instalación y configuración del conector" en la guía del adaptador que está actualizando y determine las nuevas propiedades que se deban configurar.
- k. Configure la definición de adaptador que importó en el paso 1i con la información registrada en el paso 1b en la [página](#page-52-0) 39 y con las nuevas propiedades determinadas en el paso 1j.
- l. Instale cada manejador de datos necesario para el entorno tal como se describe en "Instalación de [manejadores](#page-30-0) de datos" en la página 17.
- m. Ejecute los pasos de instalación específicos del adaptador, tales como instalar el cliente de aplicaciones en el sistema principal del adaptador, tal como se describe en la guía correspondiente a cada adaptador necesario para el entorno.
- n. Realice pruebas de regresión para asegurarse de que el adaptador actualizado cumple todavía los requisitos empresariales de la implementación.
- 2. Ejecute el paso 1 en la [página](#page-52-0) 39 para actualizar el adaptador en un entorno de prueba de esfuerzo y luego realice pruebas de regresión para asegurarse de que el adaptador actualizado cumple todavía los requisitos de rendimiento de la implementación.

3. Ejecute el paso 1 en la [página](#page-52-0) 39 para actualizar el adaptador en el entorno de producción.

# <span id="page-54-0"></span>**Actualización de un adaptador personalizado**

Para actualizar un adaptador que ha desarrollado para utilizar Adapter Framework de WebSphere Business Integration Adapters 2.6 cuando el intermediario de integración es uno de los intermediarios de mensajes soportados o WebSphere Application Server, consulte la nota técnica *Migración de scripts de adaptador personalizados para ejecutar con WBIA 2.6.0*. Para acceder a esta y a otras notas técnicas, consulte al representante de asistencia al cliente de IBM.

# <span id="page-56-0"></span>**Capítulo 7. Respuesta a los mensajes de error del programa de desinstalación**

v "Respuesta a los errores"

El capítulo describe los mensajes de error del programa de desinstalación y cómo responder a ellos.

## **Respuesta a los errores**

La Tabla 7 mostrada más abajo describe los mensajes de error generados por el programa de instalación. La columna central describe el mensaje. La última columna sugiere respuestas a los mensajes de error.

*Tabla 7. Mensajes de error del programa de instalación*

| Mensaje                                                                                                    | Explicación                                                                                                    | Solución posible                                                                                                    |
|----------------------------------------------------------------------------------------------------|----------------------------------------------------------------------------------------------------|----------------------------------------------------------------------------------------------------|
| BIA01001: instalación cancelada.<br>Nombre_producto no está soportado en<br>este sistema operativo.                                                                                                    | El usuario ha intentado realizar una<br>instalación desatendida en una<br>plataforma que no está soportada.<br>Este mensaje se escribe en el archivo<br>Error. log del proceso de<br>instalación.                                                          | Ejecute el programa de instalación<br>en una plataforma soportada.                                                                                          |
| BIA01002: ha intentado instalar<br>Nombre_producto en una plataforma no<br>soportada. Consulte Instalación de<br>WebSphere Business Integration Adapters.                                                                                                    | El usuario ha intentado realizar una<br>instalación interactiva en una<br>plataforma que no está soportada.<br>Este mensaje se muestra en un panel<br>del programa de instalación.                                                                         | Ejecute el programa de instalación<br>en una plataforma soportada.                                                                                          |
| BIA01003: instalación cancelada. El<br>nombre de usuario no pertenece al<br>grupo local "Administradores" o el<br>nombre de conexión de usuario<br>sobrepasa los 20 caracteres.                                                                                                    | Este mensaje se escribe en el archivo Antes de realizar una instalación<br>Error. log del proceso de instalación<br>durante una instalación desatendida<br>realizada en sistemas Windows.                                                                  | desatendida, inicie la sesión<br>utilizando un nombre de usuario<br>perteneciente a un grupo de<br>Administradores y que no sobrepase<br>los 20 caracteres. |
| BIA01004: el programa de instalación no<br>puede continuar por una de las razones<br>siguientes: 1. El nombre de usuario no<br>pertenece al grupo local<br>"Administradores". 2. El nombre de<br>conexión del usuario sobrepasa los 20<br>caracteres (El límite de 20 caracteres es<br>necesario para IBM WebSphere MQ 5.3)<br>Consulte la Guía de instalación del sistema<br>para Windows para obtener más<br>información. | Este mensaje se muestra en un panel Antes de realizar una instalación<br>del programa de instalación durante<br>una instalación interactiva.                                                                                                    | interactiva, inicie la sesión<br>utilizando un nombre de usuario<br>perteneciente a un grupo de<br>Administradores y que no sobrepase<br>los 20 caracteres. |
| BIA01005: la vía del acceso del directorio<br>no debe contener espacios en blanco.                                                                                                    | Este mensaje se muestra en un<br>diálogo de error durante una<br>instalación interactiva.                                                                                                    | Elimine los espacios en blanco en la<br>vía de acceso del directorio.                                                                                       |
| BIA01006: el directorio seleccionado no<br>contiene una versión compatible de<br>Adapter Framework.                                                                                                    | Este mensaje se muestra en un<br>diálogo de error durante una<br>instalación interactiva del<br>adaptador/manejador de datos. Los<br>adaptadores y manejadores de datos<br>se deben instalar en la ubicación<br>donde está instalado Adapter<br>Framework. | Escriba la vía de acceso totalmente<br>calificada de un directorio que<br>contenga una versión compatible de<br>Adapter Framework.                          |

*Tabla 7. Mensajes de error del programa de instalación (continuación)*

| Mensaje                                                                                                    | Explicación                                                                                                    | Solución posible                                                                                                    |
|----------------------------------------------------------------------------------------------------|----------------------------------------------------------------------------------------------------|----------------------------------------------------------------------------------------------------|
| BIA01007: instalación cancelada. Se debe<br>instalar el manejador de datos de IBM<br>WebSphere Business Integration para<br>XML antes de instalar Nombre_producto.                                                                      | Este mensaje se escribe en el archivo Instale el manejador de datos antes<br>Error. log del proceso de instalación de instalar el adaptador.<br>durante una instalación desatendida.<br>El manejador de datos de XML es<br>un prerrequisito para algunos<br>adaptadores. |                                                                                                    |
| BIA01008: debe instalar el manejador de<br>datos de IBM WebSphere Business<br>Integration para XML antes de instalar<br>Nombre_producto.                                                                                                | Este mensaje se muestra en un panel Instale el manejador de datos antes<br>del programa de instalación durante de instalar el adaptador.<br>una instalación interactiva. El<br>manejador de datos de XML es un<br>prerrequisito para algunos<br>adaptadores.             |                                                                                                    |
| BIA01009: el nombre del servidor<br>InterChange no puede sobrepasar los 80<br>caracteres.                                                                                                    | Este mensaje se muestra en un<br>diálogo de error durante una<br>instalación interactiva. (Panel del<br>nombre del servidor ICS).                                                                                                    | Escriba un nombre de ICS<br>(InterChange Server) que tenga<br>menos de 80 caracteres.                                                                  |
| BIA01010: el nombre del servidor<br>InterChange no puede contener espacios<br>en blanco. Escriba un nombre válido<br>para el servidor InterChange.                                                                                      | Este mensaje se muestra en un<br>diálogo de error durante una<br>instalación interactiva (panel del<br>nombre del servidor ICS).                                                                                                    | Escriba un nombre de ICS que no<br>contenga espacios en blanco.                                                                                        |
| BIA01011: el nombre del servidor<br>InterChange no puede comenzar con un<br>número.                                                                                                    | Este mensaje se muestra en un<br>diálogo de error durante una<br>instalación interactiva (panel del<br>nombre del servidor ICS).                                                                                                    | Utilice un nombre de ICS que<br>comience con un carácter alfabético<br>del idioma inglés.                                                              |
| BIA01012: el nombre del servidor<br>InterChange debe comenzar con un<br>carácter alfabético del inglés.                                                                                                    | Este mensaje se muestra en un<br>diálogo de error durante una<br>instalación interactiva (panel del<br>nombre del servidor ICS).                                                                                                    | Utilice un nombre de ICS que<br>comience con un carácter alfabético<br>del idioma inglés.                                                              |
| BIA01013: solamente están permitidos<br>caracteres alfabéticos del inglés y<br>caracteres numéricos en el nombre del<br>servidor InterChange.<br>BIA01014: Nombre_producto se ha<br>instalado satisfactoriamente. Código de<br>retorno: | Este mensaje se muestra en un<br>diálogo de error durante una<br>instalación interactiva (panel del<br>nombre del servidor ICS).<br>Este mensaje se escribe en el archivo<br>de anotaciones de la instalación.                                                           | Utilice un nombre de ICS que<br>contenga solamente números del 0<br>al 9 y caracteres alfabéticos del<br>inglés.                                       |
| código_retorno_programa_instalación<br>BIA01015: ha fallado la instalación de<br>Nombre_producto. Código de retorno:<br>código_retorno_programa_instalación                                                                             | Este mensaje se escribe en el archivo<br>de anotaciones de la instalación.                                                                                                    |                                                                                                    |
| BIA01016: Nombre_producto se ha<br>desinstalado satisfactoriamente. Código<br>de retorno:<br>código_retorno_programa_instalación                                                                                                    | Este mensaje se escribe en el archivo<br>de anotaciones de la instalación.                                                                                                    |                                                                                                    |
| BIA01017: ha fallado la desinstalación de<br>Nombre_producto. Código de retorno:<br>código_retorno_programa_instalación                                                                                                    | Este mensaje se escribe en el archivo<br>de anotaciones de la instalación.                                                                                                    |                                                                                                    |
| BIA01018: este programa de instalación<br>necesita Java Runtime Environment 1.4 o<br>versión posterior para ejecutarse<br>correctamente. Instale el JRE necesario y<br>luego inicie de nuevo el programa de<br>instalación.             | Este mensaje se muestra en un<br>diálogo de error durante una<br>instalación interactiva.                                                                                                    | Utilice un JRE de Java 1.4 o versión<br>posterior para iniciar el programa<br>de instalación. Por ejemplo:< <i>jre</i><br>1.4>/bin/java -jar setup.jar |

*Tabla 7. Mensajes de error del programa de instalación (continuación)*

| Mensaje                                                                                                    | Explicación                                                                                                    | Solución posible                                                                                                    |
|----------------------------------------------------------------------------------------------------|----------------------------------------------------------------------------------------------------|----------------------------------------------------------------------------------------------------|
| BIA01019: instalación cancelada. Este<br>programa de instalación necesita Java<br>Runtime Environment 1.4 o versión<br>posterior para ejecutarse correctamente.<br>Instale el JRE necesario y luego inicie de<br>nuevo el programa de instalación.                                                                                                    | Este mensaje se escribe en el archivo<br>Error. log del proceso de instalación posterior para iniciar el programa<br>durante una instalación desatendida. de instalación. Por ejemplo: <jre< td=""><td>Utilice un JRE de Java 1.4 o versión<br/>1.4&gt;/bin/java -jar setup.jar<br/>-options settings.txt -silent</td></jre<>              | Utilice un JRE de Java 1.4 o versión<br>1.4>/bin/java -jar setup.jar<br>-options settings.txt -silent                                                                                               |
| BIA01020: la ubicación de instalación no<br>contiene una versión compatible de<br>Adapter Framework.                                                                                                    | Este mensaje se escribe en el archivo<br>Error. log del proceso de instalación<br>durante una instalación desatendida.<br>Los adaptadores y manejadores de<br>datos se deben instalar en una<br>ubicación donde esté instalada una<br>versión compatible de Adapter<br>Framework.                                                          | En el archivo de respuestas de la<br>instalación desatendida, escriba la<br>vía de acceso totalmente calificada<br>de un directorio que contenga una<br>versión compatible de Adapter<br>Framework. |
| BIA01021: la vía del acceso de la<br>ubicación de instalación no debe<br>contener espacios en blanco.                                                                                                    | Este mensaje se escribe en el archivo En el archivo de respuestas de la<br>Error. log del proceso de instalación instalación desatendida, elimine los<br>durante una instalación desatendida. espacios en blanco en la                                                                                                    | especificación de la ubicación de<br>instalación.                                                                                                    |
| BIA01022: instalación cancelada. El<br>nombre de usuario no pertenece al<br>grupo local "Administradores".                                                                                                    | Este mensaje se escribe en el archivo Antes de realizar la instalación,<br>Error. log del proceso de instalación inicie la sesión utilizando un ID de<br>durante una instalación desatendida. usuario perteneciente a un grupo                                                                                                    | Administradores.                                                                                                    |
| BIA01023: la instalación no puede<br>continuar debido a que el nombre de<br>usuario no pertenece al grupo local<br>"Administradores".                                                                                                    | Este mensaje se muestra en un panel Antes de realizar la instalación,<br>del programa de instalación durante<br>una instalación interactiva.                                                                                                    | inicie la sesión utilizando un ID de<br>usuario perteneciente a un grupo<br>Administradores.                                                                                                    |
| BIA01024: instalación cancelada. Se debe<br>instalar IBM WebSphere Business<br>Integration Adapter para WebSphere MQ<br>antes de instalar Nombre_producto.                                                                                                    | Este mensaje se escribe en el archivo Instale Business Integration Adapter<br>Error. log del proceso de instalación para WebSphere MQ antes de<br>durante una instalación desatendida. ejecutar el programa de instalación.                                                                                                    |                                                                                                    |
| BIA01025: debe instalar IBM WebSphere<br>Business Integration Adapter para<br>WebSphere MQ antes de instalar<br>Nombre_producto.                                                                                                    | Este mensaje se muestra en un panel Instale Business Integration Adapter<br>del programa de instalación durante para WebSphere MQ antes de<br>una instalación interactiva.                                                                                                    | ejecutar el programa de instalación.                                                                                                    |
| BIA01026: no se ha seleccionado ningún<br>componente para la instalación. Pulse el<br>botón "Atrás" para volver al panel del<br>producto o pulse Cancelar para salir del<br>proceso de instalación.                                                                                                    | Este mensaje se muestra en un panel Seleccione en el panel del producto<br>del programa de instalación durante un componente para instalar.<br>una instalación interactiva.                                                                                                    |                                                                                                    |
| BIA01027: instalación cancelada. No se<br>ha seleccionado ningún componente para<br>la instalación.<br>BIA01028: existe una versión de IBM<br>WebSphere Business Integration Adapter<br>Framework anterior a la versión 2.6.0<br>instalada en el sistema. Es recomendable<br>que desinstale la versión existente de<br>Adapter Framework antes de instalar la<br>versión 2.6.0. Pulse Cancelar para salir<br>del proceso de instalación y desinstalar<br>la versión anterior, o pulse Siguiente<br>para continuar. Para obtener<br>instrucciones sobre cómo migrar<br>adaptadores a la nueva versión, consulte<br>la guía Migración de adaptadores a<br>Adapter Framework, Versión 2.6.0. | Este mensaje se escribe en el archivo Active al menos un componente del<br>Error. log del proceso de instalación producto en el archivo de respuestas<br>durante una instalación desatendida. de la instalación desatendida.<br>Este mensaje se muestra en un panel<br>del programa de instalación durante<br>una instalación interactiva. |                                                                                                    |

*Tabla 7. Mensajes de error del programa de instalación (continuación)*

| Mensaje                                                                                                    | Explicación                                                                                                    | Solución posible               |
|----------------------------------------------------------------------------------------------------|----------------------------------------------------------------------------------------------------|--------------------------------|
| BIA01029: IBM WebSphere InterChange<br>Server 4.2.2 está instalado en el sistema.<br>Es recomendable que instale<br>Nombre_producto en un sistema separado.<br>Pulse Cancelar para salir del proceso de<br>instalación o pulse Siguiente para<br>continuar. Para obtener instrucciones<br>sobre cómo migrar adaptadores a la<br>nueva versión, consulte la guía<br>Migración de adaptadores a Adapter<br>Framework, Versión 2.6.0. | Este mensaje se muestra en un panel<br>del programa de instalación durante<br>una instalación interactiva.                                                                                                    |                                |
| BIA01030: Nombre_producto no es<br>compatible con la versión de IBM<br>WebSphere InterChange Server instalada<br>en el sistema. Nombre_producto es<br>compatible con IBM WebSphere<br>InterChange Server 4.2.2 o superior. Si<br>utiliza IBM WebSphere InterChange<br>Server 4.2.2, es recomendable que instale<br>Nombre_producto en un sistema separado.                                                                         | Este mensaje se muestra en un panel<br>del programa de instalación durante<br>una instalación interactiva.                                                                                                    |                                |
| BIA01031: instalación cancelada.<br>Nombre_producto no es compatible con la<br>versión de IBM WebSphere InterChange<br>Server instalada en el sistema.<br>Nombre_producto es compatible con IBM<br>WebSphere InterChange Server 4.2.2 o<br>superior. Si utiliza IBM WebSphere<br>InterChange Server 4.2.2, es<br>recomendable que instale                                                                                          | Este mensaje se escribe en el archivo<br>Error. log del proceso de instalación<br>durante una instalación desatendida.                                                                                           |                                |
| Nombre_producto en un sistema separado.<br>BIA01032: se debe desinstalar IBM<br>WebSphere Business Integration<br>Adapters, el Kit de desarrollo y los<br>manejadores de datos antes de<br>desinstalar IBM WebSphere Business<br>Integration Adapter Framework.<br>Asegúrese de que estos componentes se<br>desinstalen del sistema antes de<br>continuar con el programa de<br>desinstalación.                                    | Este mensaje se muestra en un panel Desinstale todos los demás<br>del programa de instalación durante componentes de adaptador antes de<br>una instalación interactiva.                                          | desinstalar Adapter Framework. |
| BIA01033: existe una versión de IBM<br>WebSphere Business Integration Adapter<br>Framework anterior a la versión 2.6.0<br>instalada en esta ubicación. Debe<br>seleccionar una ubicación de instalación<br>alternativa.                                                                                                    | Este mensaje se muestra en un panel Cambie la ubicación de instalación<br>del programa de instalación durante de Adapter Framework.<br>una instalación interactiva.                                              |                                |
| BIA01034: instalación cancelada. Existe<br>una versión de IBM WebSphere Business<br>Integration Adapter Framework anterior<br>a la versión 2.6.0 instalada en esta<br>ubicación. Debe seleccionar una<br>ubicación de instalación alternativa.                                                                                                    | Este mensaje se escribe en el archivo Cambie la ubicación de instalación<br>Error. log del proceso de instalación de Adapter Framework en el<br>durante una instalación desatendida. archivo de respuestas de la | instalación desatendida.       |
| BIA01035: IBM WebSphere InterChange<br>Server está instalado en esta ubicación.<br>Debe seleccionar una ubicación de<br>instalación alternativa.                                                                                                    | Este mensaje se muestra en un panel Cambie la ubicación de instalación<br>del programa de instalación durante de Adapter Framework.<br>una instalación interactiva.                                              |                                |

*Tabla 7. Mensajes de error del programa de instalación (continuación)*

| Mensaje                                                                                                    | Explicación                                                                                                    | Solución posible                                                                                                    |
|----------------------------------------------------------------------------------------------------|----------------------------------------------------------------------------------------------------|----------------------------------------------------------------------------------------------------|
| BIA01036: instalación cancelada. IBM<br>WebSphere InterChange Server está<br>instalado en esta ubicación. Debe<br>seleccionar una ubicación de instalación<br>alternativa.                                                                                                    | Este mensaje se escribe en el archivo Cambie la ubicación de instalación<br>Error. log del proceso de instalación de Adapter Framework en el<br>durante una instalación desatendida. archivo de respuestas de la | instalación desatendida.                                                                                                    |
| BIA01037: el directorio especificado no es<br>válido. Especifique un directorio válido.                                                                                                    | Este mensaje se muestra en un panel Especifique una vía de acceso válida<br>del programa de instalación durante para el directorio.<br>una instalación interactiva.                                              |                                                                                                    |
| BIA01038: instalación cancelada. La vía<br>de acceso de la biblioteca Java de IBM<br>WebSphere MQ 5.3 especificada en el<br>archivo de respuestas de la instalación<br>desatendida no es válida.                                                                                   | Error. log del proceso de instalación para el directorio de la biblioteca<br>durante una instalación desatendida. Java de MQ 5.3 en el archivo de                                                                | Este mensaje se escribe en el archivo Especifique una vía de acceso válida<br>respuestas de la instalación<br>desatendida.                                                            |
| BIA01039: instalación cancelada. La<br>ubicación de IBM WebSphere Studio<br>Workbench especificada en el archivo de<br>respuestas de la instalación desatendida<br>no es válida.                                                                                                   | Error. log del proceso de instalación para el directorio de Workbench en<br>durante una instalación desatendida. el archivo de respuestas de la                                                                  | Este mensaje se escribe en el archivo Especifique una vía de acceso válida<br>instalación desatendida.                                                                                |
| BIA01040: instalación cancelada. La<br>ubicación de los clientes de aplicaciones<br>de IBM WebSphere Application Server<br>especificada en el archivo de respuestas<br>de la instalación desatendida no es<br>válida.                                                              | durante una instalación desatendida. el archivo de respuestas de la                                                                                                    | Este mensaje se escribe en el archivo Especifique una vía de acceso válida<br>Error. log del proceso de instalación para el directorio del cliente WAS en<br>instalación desatendida. |
| BIA01041: instalación cancelada. La<br>ubicación de IBM Tivoli Monitoring for<br>Transaction Performance Management<br>Agent especificada en el archivo de<br>respuestas de la instalación desatendida<br>no es válida.                                                            | Error. log del proceso de instalación para el directorio del agente de<br>durante una instalación desatendida. ITMTP en el archivo de respuestas                                                                 | Este mensaje se escribe en el archivo Especifique una vía de acceso válida<br>de la instalación desatendida.                                                                          |
| BIA01042: no se puede encontrar IBM<br>WebSphere Adapter Framework 2.6.0 en<br>la ubicación especificada. Se debe<br>instalar Adapter Framework 2.6.0 antes<br>de instalar Adapter Framework 2.6.0.3<br>(Fixpack 3). Seleccione un directorio<br>válido.                           | Adapter Framework 2.6.0.3 se debe<br>aplicar al mismo directorio que<br>Adapter Framework 2.6.0, el cual se<br>debe instalar en primer lugar.                                                                    | Aplique el fix pack al directorio<br>donde está instalado Adapter<br>Framework 2.6, o instale Adapter<br>Framework 2.6 en primer lugar.                                               |
| BIA01045: Adapter Framework 2.6 está<br>instalado en esta máquina. Si elige<br>continuar la instalación de esta versión<br>de Adapter Framework, Adapter<br>Framework 2.6 no podrá seguir<br>funcionando. Pulse Sí para continuar la<br>instalación.                               | La nueva versión de Adapter<br>Framework sobrescribirá algunos<br>archivos de la versión antigua.                                                                                                    | Es conveniente hacer una copia de<br>seguridad de los archivos de la<br>versión antigua.                                                                                              |
| BIA01046: la vía de acceso que ha<br>especificado para el archivo de<br>configuración no es válida. Utilización:<br>reg_ <nombre_adaptador>.bat <vía de<br="">acceso absoluta de archivo de<br/>configuración&gt; <servicios dependientes=""></servicios></vía></nombre_adaptador> | El archivo de configuración que ha<br>proporcionado no reside en el<br>sistema de archivos.                                                                                                    | Proporcione un archivo de<br>configuración válido.                                                                                                    |

*Tabla 7. Mensajes de error del programa de instalación (continuación)*

| Mensaje                                                                                                    | Explicación                                                                                                    | Solución posible                                                                                                    |
|----------------------------------------------------------------------------------------------------|----------------------------------------------------------------------------------------------------|----------------------------------------------------------------------------------------------------|
| BIA01047: Utilización:<br>reg_ <nombre_adaptador>.bat <vía de<br="">acceso de archivo de configuración&gt;<br/><servicio dependiente="" opcional=""></servicio></vía></nombre_adaptador>                                                                                                    | Es necesario que especifique uno o<br>dos parámetros a continuación del<br>nombre del archivo .bat. El primer<br>parámetro es el archivo de<br>configuración, el cual es un<br>parámetro obligatorio. El segundo<br>parámetro, opcional, es el servicio<br>de Windows necesario. | Proporcione el primer parámetro: el<br>nombre del archivo de<br>configuración.                                          |
| BIA01048: el nombre de inicio de sesión<br>no pertenece al grupo local<br>"Administradores". El usuario no tiene<br>permiso para registrar un servicio de<br>Windows.                                                                                                    | El usuario no ha iniciado la sesión<br>como miembro de un grupo de<br>administradores de Windows, por lo<br>que no tiene permiso para registrar<br>un servicio de Windows.                                                                                                    | Inicie la sesión como administrador.                                                                                    |
| BIA01049: ha fallado el registro del<br>servicio de Windows.                                                                                                    | Ha fallado el registro del servicio de<br>Windows.                                                                                                    | ¿Se aplicó correctamente el Fix Pack<br>2.6.0.3 de Adapter Framework?<br>¿Está ya registrado el servicio de<br>Windows? |
| BIA01050: el registro del servicio de<br>Windows se ha realizado<br>satisfactoriamente.                                                                                                    | El servicio de Windows se ha<br>registrado satisfactoriamente.                                                                                                    |                                                                                                    |
| BIA01044: este campo de nombre de IBM<br>WebSphere InterChange Server no puede<br>estar en blanco si ha seleccionado "Crear<br>servicio de Windows (IBM WebSphere<br>InterChange Server)". Si está utilizando<br>un intermediario diferente y desea<br>registrar un servicio de Windows para el<br>adaptador, consulte la nota contenida en<br>este panel de instalación. | Si desea registrar un servicio de<br>Windows para InterChange Server,<br>debe proporcionar el nombre de<br>InterChange Server durante la<br>instalación. Si desea registrar un<br>servicio de Windows para otros<br>intermediarios, puede hacerlo<br>después de la instalación.  | Proporcione el nombre de<br>InterChange Server o deseleccione la<br>casilla de selección.                               |

# <span id="page-62-0"></span>**A**

[actualización](#page-54-0) de un adaptador [personalizado](#page-54-0) 41 [actualización](#page-52-0) de un entorno de desarrollo de [adaptadores](#page-52-0) 39 adaptador [definición](#page-16-0) 3 entorno de adaptador [distribuido](#page-16-0) [3,](#page-20-0) [7](#page-20-0) entorno de [adaptador](#page-16-0) local 3 entorno de [adaptador](#page-16-0) remoto 3 entorno de [desarrollo](#page-16-0) de [adaptadores](#page-16-0) 3, [10](#page-23-0) [instalar](#page-30-0) 17 Adapter Development Kit ( *Véase* [ADK\)](#page-17-0) Adapter [Framework](#page-42-0) 29 [cambios](#page-18-0) en la versión 2.6 5 [definición](#page-17-0) 4 [instalar](#page-30-0) 17 [prerrequisitos](#page-24-0) 11 ADK [definición](#page-17-0) 4 agente remoto componentes [iniciar](#page-49-0) 36 en sitio periférico [instalar](#page-49-0) 36 tecnología [instalar](#page-45-0) 32 planificar [instalación](#page-45-0) 32 agentes de conector [distribuido](#page-44-0) 31 [requisitos](#page-44-0) de sistema operativo 31 archivo de [respuestas](#page-29-0) de la [instalación](#page-29-0) 16

# **B**

[BiDi](#page-17-0) 4

# **C**

CD de [instalación](#page-26-0) 13 Common Desktop [Environment](#page-28-0) 15 [configurar](#page-45-0) el agente remoto 32

# **D**

[desinstalar](#page-40-0) 27, [29](#page-42-0) directorios y archivos [instalados,](#page-35-0) [variables](#page-35-0) de entorno 22

# **E**

[emulación](#page-24-0) X 11, [15](#page-28-0) entorno de adaptador entorno de [adaptador](#page-19-0) local 6 entorno de [adaptador](#page-21-0) remoto 8 entorno de adaptador [distribuido](#page-16-0) 3, [7](#page-20-0)

© Copyright IBM Corp. 2003, 2005 **49**

entorno de [adaptador](#page-16-0) local 3, [6](#page-19-0) entorno de [adaptador](#page-16-0) remoto 3, [8](#page-21-0) entorno de desarrollo de [adaptadores](#page-16-0) 3 entornos de [adaptador](#page-16-0) 3

# **G**

guía de [instalación](#page-14-0) 1

**H** [HTTP/HTTPS](#page-47-0) 34

#### **I** ICS

agentes de conector [distribuido](#page-44-0) 31 [prerrequisitos](#page-52-0) de software 39 iniciar [componentes](#page-49-0) de agente remoto 36 insertar CD de [instalación](#page-26-0) 13 instalación de Adapter [Framework](#page-30-0) 17 instalación [desatendida](#page-29-0) 16 instalación desatendida de [adaptadores](#page-34-0) en [sistemas](#page-34-0) UNIX y Linux 21 [instalación](#page-28-0) en un entorno UNIX 15 [instalación](#page-28-0) en un entorno Windows 15 instalar Agente Remoto, [tecnología](#page-45-0) 32 [transporte](#page-45-0) HTTP/S 32 instalar [adaptadores](#page-30-0) 17 instalar [adaptadores](#page-32-0) de forma [desatendida](#page-32-0) en sistemas Windows 19 instalar [manejadores](#page-30-0) de datos 17 intercomunicación de MQ [instalar](#page-45-0) 32 [intermediario](#page-17-0) de integración 4

## **M**

[manejador](#page-25-0) de datos XML 12 manejadores de datos [instalar](#page-30-0) 17 [mensajes](#page-56-0) de error 43

## **P**

Passport [Advantage](#page-27-0) 14 prerrequisitos Adapter [Framework](#page-24-0) 11 [software](#page-52-0) de ICS 39 [procedimiento](#page-27-0) del programa de [instalación](#page-27-0) 14

# **R**

[realización](#page-29-0) de una instalación [desatendida](#page-29-0) 16

requisitos [hardware](#page-24-0) 11 [manejador](#page-25-0) de datos XML 12 [requisitos](#page-24-0) de hardware 11 requisitos de sistema operativo para agentes de [conector](#page-44-0) [distribuido](#page-44-0) 31 requisitos del [manejador](#page-25-0) de datos 12 resolución de [problemas](#page-56-0) 43

# **S**

[seguridad](#page-50-0) 37 sitios Web centrales software [necesario](#page-44-0) 31 sitios Web periféricos software [necesario](#page-45-0) 32

# **T**

[terminología](#page-16-0) 3 transporte HTTP/S [instalar](#page-45-0) 32 visión [general](#page-44-0) 31

# **U**

utilización del programa de [instalación](#page-27-0) [gráfico](#page-27-0) 14

# **V**

[variables](#page-37-0) de entorno 24

# **W**

WebSphere Business [Integration,](#page-17-0) [sistema](#page-17-0) 4 [WebSphere](#page-17-0) Integration Message Broker, [Versión](#page-17-0) 2.1 4

# <span id="page-64-0"></span>**Avisos**

La presente información se ha desarrollado para productos y servicios ofrecidos en Estados Unidos.

IBM puede que no comercialice en otros países los productos, servicios o características tratados en el presente documento. Consulte al representante local de IBM para obtener información sobre los productos y servicios que se pueden adquirir actualmente en su zona geográfica. Cualquier referencia a un producto, programa o servicio de IBM no pretende afirmar ni implicar que solo se pueda utilizar ese producto, programa o servicio de IBM. En su lugar se puede utilizar cualquier producto, programa o servicio funcionalmente equivalente que no vulnere ningún derecho de propiedad de intelectual de IBM. Si embargo, corresponde al usuario evaluar y verificar el funcionamiento de cualquier producto, programa o servicio que no sea de IBM.

IBM puede tener patentes o solicitudes de patente en tramitación que abarquen temas descritos en el presente documento. El suministro de este documento no le otorga ninguna licencia sobre esas patentes. Puede enviar solicitudes de información sobre licencias, por escrito, a esta dirección:

*IBM Director of Licensing IBM Corporation North Castle Drive Armonk, NY 10504-1785 EE.UU.*

Para enviar solicitudes de información sobre el juego de caracteres de doble byte (DBCS), consulte al Departamento de propiedad intelectual de IBM de su país o envíe solicitudes de información, por escrito, a:

*IBM World Trade Asia Corporation Licensing 2-31 Roppongi 3-chome, Minato-ku Tokio 106-0032, Japón*

El párrafo siguiente no es aplicable al Reino Unido ni a ningún otro país donde tales disposiciones sean incompatibles con la legislación local:

INTERNATIONAL BUSINESS MACHINES CORPORATION PROPORCIONA ESTA PUBLICACIÓN ″TAL CUAL″, SIN GARANTÍA DE NINGUNA CLASE, YA SEA EXPRESA O IMPLÍCITA, INCLUIDAS, PERO SIN LIMITARSE A ELLAS, LAS GARANTÍAS IMPLÍCITAS DE NO VULNERACIÓN DE DERECHOS, COMERCIABILIDAD O ADECUACIÓN PARA UN FIN DETERMINADO. Algunos estados no permiten la renuncia de garantías expresas ni implícitas en determinadas transacciones, por lo que esta declaración puede no ser aplicable a su caso.

La presente información puede contener inexactitudes técnicas o errores tipográficos. Periódicamente se realizan cambios en la información aquí contenida; estos cambios se incorporarán a las nuevas ediciones de la publicación. En cualquier momento y sin previo aviso, IBM puede hacer mejoras y/o cambios en los productos y/o programas descritos en esta publicación.

Cualquier referencia en esta publicación a sitios Web no pertenecientes a IBM se proporciona solamente para la comodidad del usuario, y en ninguna manera constituye un aval de esos sitios Web. La información de esos sitios Web no forma parte de la información del presente producto de IBM y la utilización de esos sitios Web se realiza bajo la responsabilidad del usuario.

IBM puede utilizar o distribuir cualquier información que el usuario le proporcione de la manera que IBM considere apropiada, sin contraer ninguna obligación con el usuario.

Los licenciatarios de este programa que deseen tener información sobre él con el fin de permitir: (i) el intercambio de información entre programas creados independientemente y otros programas (incluido el presente programa) y (ii) el uso recíproco de la información que se ha intercambiado, deben ponerse en contacto con:

*IBM Corporation 577 Airport Blvd., Suite 800 Burlingame, CA 94010 EE.UU.*

Dicha información puede estar disponible, sujeta a los términos y condiciones apropiados, incluido en algunos casos, el pago de una tarifa.

IBM proporciona el programa bajo licencia descrito en este documento y su información bajo licencia asociada de acuerdo con los términos del Contrato del Cliente IBM, el Acuerdo Internacional de Licencia de Programas de IBM o cualquier otro acuerdo equivalente existente entre las partes.

Los datos de rendimiento contenidos en este manual se determinaron en un entorno controlado. Por tanto, los resultados obtenidos en otros entornos operativos pueden variar significativamente. Algunas mediciones se pueden haber realizado en sistema a nivel de desarrollo y no es seguro que estas mediciones serán las mismas en los sistemas disponibles normalmente. Además, algunas mediciones se pueden haber calculado mediante extrapolación. Los resultados reales pueden variar. Los usuarios de este documento deben verificar los datos aplicables para su entorno específico.

La información referente a productos que no son de IBM se ha obtenido de los proveedores de esos productos, de sus anuncios publicados o de otras fuentes disponibles públicamente. IBM no ha probado esos productos y no puede confirmar la exactitud del rendimiento, la compatibilidad ni otras afirmaciones referentes a productos que no sean de IBM. Las preguntas sobre las prestaciones de productos que no son de IBM se deben dirigir a los proveedores de esos productos.

Todas las declaraciones de intenciones de IBM están sujetas a cambio o anulación sin previo aviso, y representan metas y objetivos solamente.

La presente información puede contener ejemplos de datos e informes que se utilizan en operaciones comerciales diarias. Para ilustrarlos de la forma más completa posible, los ejemplos pueden incluir nombres de personas, empresas, marcas y productos. Todos estos nombres son ficticios y cualquier similitud con los nombres y direcciones utilizados por una empresa real es totalmente fortuita.

LICENCIA DE COPYRIGHT:

<span id="page-66-0"></span>La presente información contiene programas de aplicación de ejemplo escritos en lenguaje fuente, los cuales muestran técnicas de programación para diversas plataformas operativas. El usuario puede copiar, modificar y distribuir estos programas de ejemplo en cualquier forma, sin pago alguno a IBM, con el fin de desarrollar, utilizar, comercializar o distribuir programas de aplicación que se ajustan a la interfaz de programación de aplicaciones correspondiente a la plataforma operativa para la que están escritos los programas de ejemplo. Estos programas de ejemplo no se han probado exhaustivamente bajo todas las condiciones. Por tanto, IBM no puede garantizar de forma expresa ni implícita la fiabilidad, grado de eficiencia ni funcionamiento de estos programas.

Si está viendo la presente información en versión electrónica (copia software), las fotografías y figuras en color pueden no visualizarse.

#### **Información de la interfaz de programación**

La información de la interfaz de programación, si se proporciona, está pensada para ayudarle a crear software de aplicación mediante el presente programa.

La interfaz de programación le permite escribir software de aplicación que obtiene los servicios de las herramientas de este programa.

Sin embargo, esta información también puede contener información de diagnóstico, modificación y ajuste. La información de diagnóstico, modificación y ajuste se proporciona para ayudarle a depurar su software de aplicación.

**Aviso:** No utilice esta información de diagnóstico, modificación y ajuste como interfaz de programación, pues está sujeta a cambio.

#### **Marcas registradas y marcas de servicio**

Los términos siguientes son marcas registradas de International Business Machines Corporation en Estados Unidos o en otros países:

i5/OS IBM el logotipo de IBM AIX AIX 5L CICS CrossWorlds DB2 DB2 Universal Database Domino HelpNow IMS Informix iSeries Lotus Lotus Notes MQIntegrator MQSeries MVS Notes OS/400 Passport Advantage

pSeries Redbooks SupportPac WebSphere z/OS

Java y todas las marcas registradas basadas en Java son marcas registradas de Sun Microsystems, Inc. en Estados Unidos o en otros países.

Microsoft, Windows, Windows NT y el logotipo de Windows son marcas registradas de Microsoft Corporation en Estados Unidos o en otros países.

Intel, el logotipo de Intel, Intel Inside, el logotipo de Intel Inside, Intel Centrino, el logotipo de Intel Centrino, Celeron, Intel Xeon, Intel SpeedStep, Itanium y Pentium son marcas registradas de Intel Corporation o sus empresas subsidiarias en Estados Unidos o en otros países.

UNIX es una marca registrada de The Open Group en Estados Unidos o en otros países.

Linux es una marca registrada de Linus Torvalds en Estados Unidos o en otros países.

Otros nombres de empresas, productos o servicios pueden ser marcas registradas o marcas de servicio de terceros.

El presente producto incluye software desarrollado por Eclipse Project (http://www.eclipse.org/).

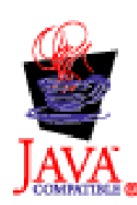

WebSphere Business Integration Adapters, Versión 6.0

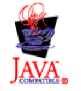

WebSphere Business Integration Adapter Framework V2.6.0

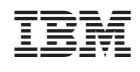